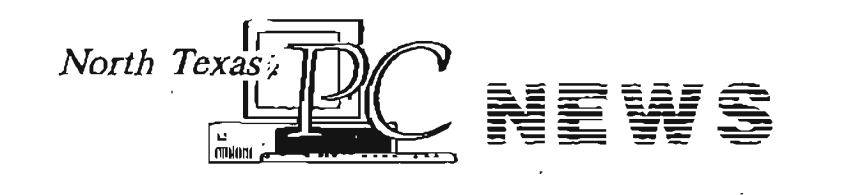

 $\ddot{\phantom{a}}$ 

 $\frac{1}{\sqrt{2}}\sqrt{2\pi}$ 

*North Texas PC Users Group, Inc.* 

*September 1994*  VOLUME 13 • NUMBER 9

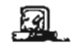

#### North Texas PC NEWS

Published monthly by members of North Texas Personal<br>Computer Users Group for their use. Members each re-<br>ceive a free subscription; for others, price of the NEWS is<br>\$2 per copy. Members are requested to notify the Membership Director in writing of address changes. Send all editorial correspondence to: Editor, North Texas PC NEWS, 218 VJ!girua Ave., Waxahachie, TX, 75165-2418 Send address changes to: Membership Director, N'lPCUG, P.O. Box 780066, Dallas, TX 75373-0066.

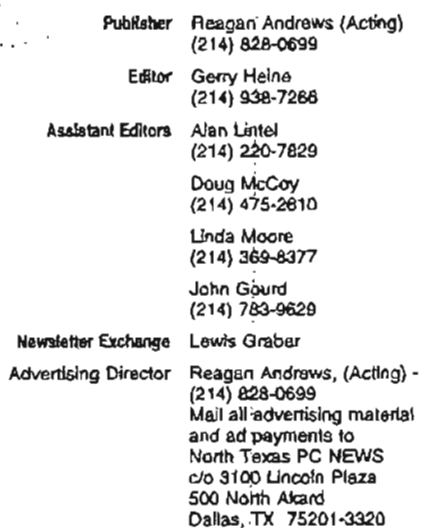

The opinions expressed herein are those of the authors and do not necessarily reflect these of the Group or its<br>members. Copyright © 1994 by North Texas PC NEWS.<br>(Articles without specific copyright notices may be repro-<br>duced unchanged by other not-for-profit User Groups. if<br>

#### Deadline:

. All advertising and other material for publication in North Texas PC NEWS must be .received by the NEWS staff by the 10th of the month prior to publication. See deadline information below.

#### Circulation:

North Texu PC *NEWS* circulation was 2,450 last month.

Member distribution was 2,100; remaining copies were<br>distributed to PC user groups around the country, and to<br>advertisers, prospective members and others with com-<br>mon interests.

The editors of North Texas PC NEws use Microsoft Word for Windows. This issue of North Texas PC NEWS was<br>composed using Corel Ventura 4.2 Corel Draw 5.0, Arts &<br>Letters 3.12 and NP Scanjet IIp. Repro was printed on a HP<br>Laser Jet AM. Principal typedaces include: Palatino,<br>Hel

#### DEADLINE Copy deadline for September *North Texas* PC *NEWS:*  Saturday, September 10th

Meeting Dates: September 17, 1994 - 3rd Saturday October 29,1994 - 5th Saturday November 19, 1994 - 3rd Saturday

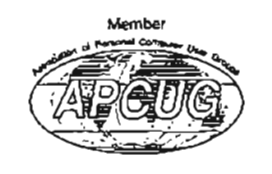

#### Submitting Articles for Publication in North Texas PC NEWS

1. Article Style. Type all copy flush left without justification. This includes headings, bylines, and the first line of each paragraph. Place a credit byline (author's name) between the title and first paragraph. Leave a blank line between paragraphs.

2. Media. All copy exceeding 10 lines should be submitted via the NTPCUG BBS or on floppy diskette(s) - (5.25" or 3.5" DOS formatted). If you want the disk- returned please include a self-addressed return-postage-paid mailer. If you submit your article in hardcopy and expect us to transcribe it, bear in mind that we don't type so Most times, hardcopyonly-articles get filed in the Void.

3. File Fonnats. ASCII text files are preferred. Use .TXT extension for ASCII files. If formatting is crucial, Microsoft WORD and WordPerfect files will be accepted. Other word processor file formats may be acceptable but only if the article is accompanied by hardcopy and an ASCII file version of the article. Word processor files create a lot of extraneous work for the editors. If the article can be ASCII-fied, please do so.

3. Submitting Articles. You may use one of three methods.

a) NTPCUG BBS (Preferred). Log-on to the BBS and select (U)pload from

the main menu. Your default file transfer protocol will be displayed. If you want to change your default protocol, use the (P}rofile option. Once you have set the file transfer protocol, select the (A)rticle option from the upload menu. You will be prompted for the filename to upload. Enter the filename (don't use drive or path name). The BBS will prompt you to begin the file transfer. (Refer to your communications software manual for instructions on transferring files.) After the file transfer has been completed, you will be prompted to, "press any key to continue..." You will then be prompted for a one-line description of the file. Enter the description. To exit the Article Upload Menu press ENTER until you get back to the Main Menu. (OPTIONAL-Send a BBS mail message to Gerry Heine regarding your submitted article.)

b) Snail Mail (a.k.a. U.S. Postal Service). Put the article on a floppy diskette and mail it to: 218 Virginia Ave., Waxahachie, TX 75165-2418

c) SneakerNet. Track down one of the editors at the monthly meeting and give them a diskette with the article on it.

#### Table of Contents

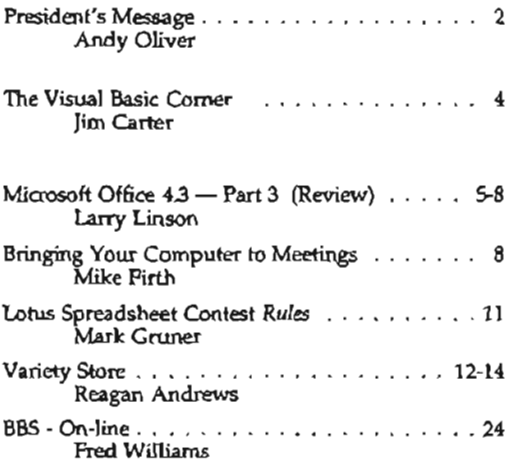

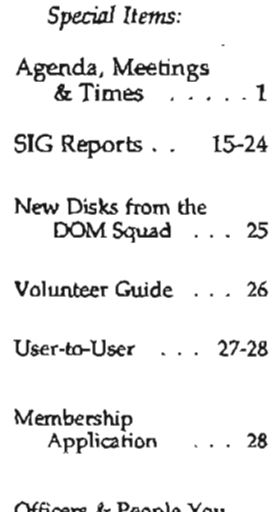

Officers & People You should know . . . 29

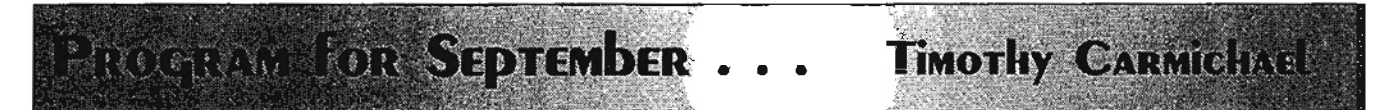

#### $9:00$  AM -  $9:55$  AM Internet - What The Future Holds

#### Network-1 Software and Technology, Inc.

*Bill Hancock, Ph.D., Executive Vice President* 

Come hear Dr. Bill Hancock discuss how the "free" Internet will be impacted by dramantic growth, reduced government (who ing, and a shortage of user addresses. How will new technology and the cable helphone battles and mergers affect<br>your access options, and at what cost. Will there be room for you? Dr. Hancock has served on various sta mittees at the :IEEE and ANSI, is a former U.S. Delegation Network Expert to the International Organization for Standardization (ISO), and former chair of the Open System Interconnect (OSI) architecture standards committee at the ISO.

# 10:00 AM - 10:55 AM WordPerfect Envoy for Document Management WordPerfect Corporation

Envoy is a cross-platform, portable-document software system, just released. It supports Windows and Macintosh, and soon Unix and Power Mac will be added. Envoy promises to ease paperless-document generation and management .<br>with scalable font substitution and group-collaboration tools. There will be a drawing for free products. "

#### 11:00 AM - 11:30 AM NTPCUG Business Meeting

#### 1:00 PM - 1:55 PM dBASE and *Paradox 5.0 for Windows*

#### Borland International

dBASE for Windows Is the fastest way to build Windows database applications. If you have ever written a line of dBASE<br>or Xbase code, you'll find this an exclting new entry into the windows database market. dBASE for Window ground for developers. power-users and end-users alike.

Paradox 5.0 extends the power of Paradox in the Wmdows environment. continuing Borfand's tradition of providing major advancements in PC database technology with its newest release of Paradox. The object-oriented design of Paradox<br>5.0 combines ease of use and state-of-the-art productivity support with powerful relational data management. There wifl be a drawing for free products for all attendees.

• Tickets fOf' each drawing win be given out from 10 minutes before unti115 minutes after the start-time of the meeting to attencfmg NTPCUG members who show proof of membership.

#### **SIGs** SEDTEMBER MEETING STATES  $\begin{array}{c} 1 & 0 & 0 \\ 0 & 1 & 1 \end{array}$ **ENTERNAL CROUDS**

9:00 - 9:55<br>BASIC Programming-Visual PAF-Genealogy<br>Paradox Dientation Orientation OS/2 Developers DOS Personal Users 12:00 - 12:55 Personal Users<br>General Genealogy Personal Users 12:00 - 12:55 Personal Users<br>Hardware Solutions WordPerfect/Windows Alpha Four Spreadsheet Hardware Solutions WordPerfectWindows<br>Hardware Solutions MordPerfectWindows Alpha Four<br>SettleMarced C

Visual BASIC - Beginning Micrografx Mindows Developers DATA FLEX<br>
Networking 11.00 11.00 11.00 Middle C 9:00 - 9:55 Networking 11:30 - 11:55 Middle C gramming-visual paradox Paradox Diferintium Diferitation (OS/2 Developers)

Quicken BASIC Programming- Desktop Publishing Community Services Software Review -Begining Investors (Cont) North Texas FreeNet StarText Assembler OS/2 for End Users The Master Genealogist Brother's Keeper Genealogy Personal Users<br>CAD (Cont.) Poots III/IV (Cont.) Windows Applications CAD (Cont.) Roots III/IV (Cont.) Please consult the BBS<br>WordPerfect/DOS investors TI Pro and remember to check where represents the contract of the contract of the contract of the contract of the member to check wordPerfect/DOS investors and remember to check 10:00 - 10:55 Micrografx (Cont.) the overhead display in the overhead display in the overhead display in the overhead display in the INFOMART lobby MS Works (Contract in the INFOMART lobby  $ACe$ s and  $ACe$ s and  $ACe$ s and  $ACe$  $10:00 - 10:55$ <br>BASIC - Classic MS Works Access the INFOMART lobby<br>CAD CAD CAD Roots III/IV - Genealogy

8:00 - 8:55 10:00 - 10:55 (Cont.) 11:00 - 11:55 (Cont.) 11:00 - 1:55 (Cont.) 1:00 - 1:55 (Cont.)<br>Microsoft Networking Fox Pro Database Spreadsheet Developers Business Apps./DAC Ea

Internet CH+/Advanced C 2:00 - 2:55

**Business Apps./DAC Easy** 

Form CH-HAdvanced C and 2:55<br>Personal Users 11:00 - 11:55 Communications Advanced Programmers<br>Quicken BASIC Programming- Desktop Publishing Community Services

for latest SIG schedules  $ABS$  and room locations

# Remember the Professor

I am proud to announce that the long-time OOM Chairperson, DOM Squad Leader, DOM Mom, Kathryn Loafman, has been selected to teach at North Texas State University. KL sadly must leave her volunteer job with NTPCUG behind. We will miss her, but she assures me that she will find time to drop in on us.

Thank you, Kathryn. Your assistance and your wit will be missed.

#### The Mailbox

The Users Group maintains a post office box as our official address. The main items that arrive in the P.O. Box are the new and renewal memberships that people mail in. However, there are always other items that show up. Jim Hoisington picks up the mail, because he lives close to the box and because he inputs the memberships into the database. He passes on the rest of the mail to the current President to sort through. I pass on mail pertaining to the SIG's to the SIG leaders and press releases to Reagan in case there is anything of interest for the Variety Store column.

I will now tell you abouf the rest of the mail. First, here is a letter with a big \$1 Canadian stamp on it. The letter contains a shareware disk with two programs on it. RETAIL PLUS, a sales and inventory system and DMAIL, a professional mailing list manager. Shareware goes to our Disk-ofthe-Month group for review. After a member takes it for a test drive and writes a short read-me file, the DOM group duplicates it and adds it to the library for sale.

Next comes a press release from Microsoft Press telling us that they have a new book, *Inside Visual*   $C_{++}$ . This is followed by a letter from Rhintek Computer Engineering of Columbia, MD, to the

The Law Offices of Kent H. Roberts

*Ideas Are The Currency Of The 21st Century* TM

> 2626 Cole Avenue, Suite 400 Dallas, Texas 75204 2148555353

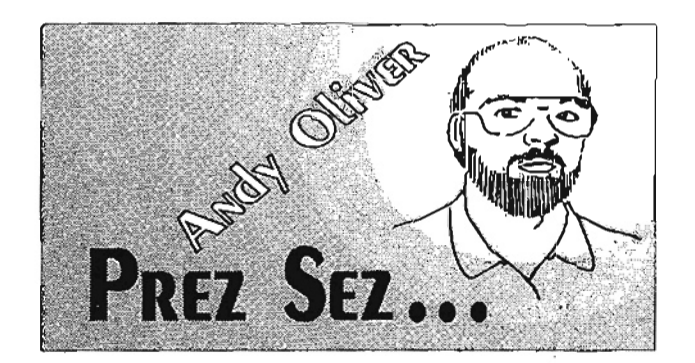

OS/2 5IGs announcing the upcoming beta release of an OS/2 communications program. Hey, that might be exciting to an OS/2 person.

A second shareware program tops the pile next. This is the Buttonware personal database manager for Windows titled *buttonFile 1.0.* Jim Button of Bellevue, Washington invented shareware in 1982. His company has always supported users groups and they make affordable, top-notch software. Hopefully, this will get reviewed soon and make it into the OOM.

Borland sent us a couple of upgrade notices to *Paradox 5.0 for Windows.* I'll pass these along to Fred, 'cause I'm sure he hasn't received any of these yet.

A request from Macromedia to come give a demonstration to the User's Group goes to Timothy Carmichael who coordinates the scheduling of our Main Meeting presentations. I also received a magazine from SciTech titled "Software for Science" and since Timothy is a scientist, I gave it to him. We don't have a Scientist's SIG, yet.

If you are in the international trade business, Dallas-based Medici Systems, Inc. mailed us a press release of their Windows database with "virtually all of the data necessary to help you make informed decisions about importing and dealing with U.S. Customs."

An offer to test a beta version of a software program that will run under the *Chicago* beta (you'd better backup often) will be forwarded to someone who I think is a Chicago beta tester.

And last but certainly not least, a press release for Bayware, Inc. of San Mateo, CA, telling us about Power Spanish Interactive Multimedia CD-ROMbased Learning System for the PC.

And with that I say Adios for this month.

Andy *Oliver* 

# **dBASE developers:** . **it's everything you asked for**

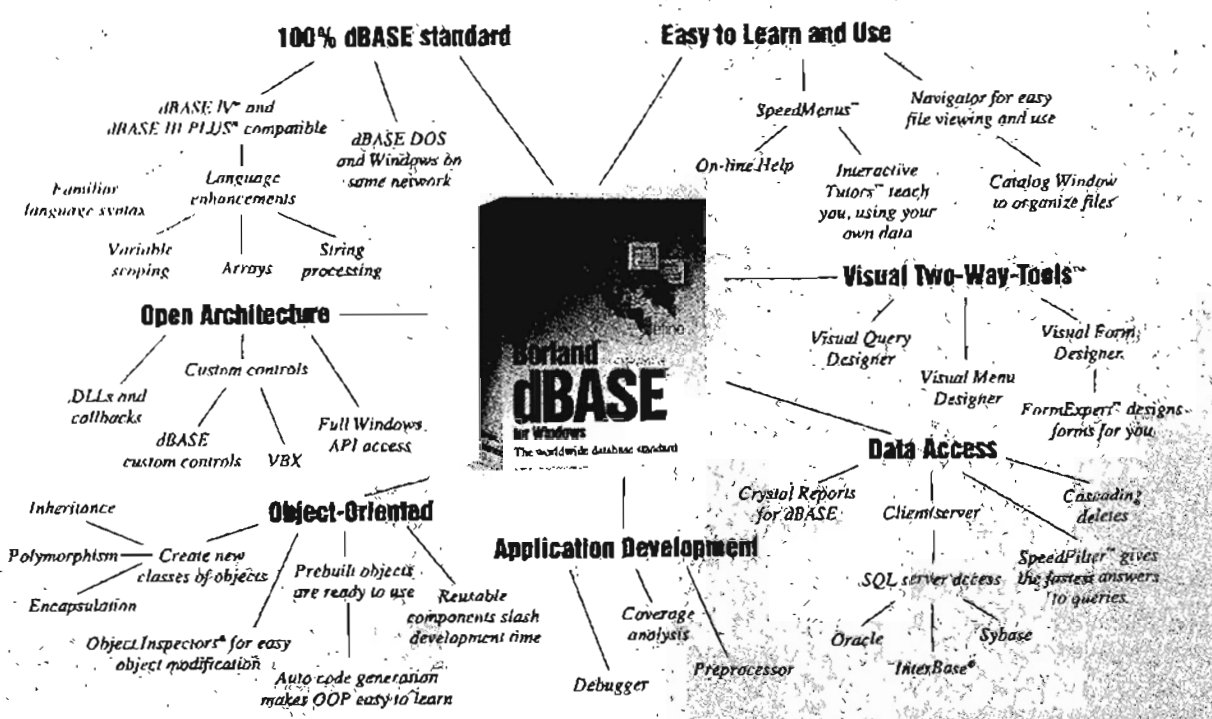

dBASE<sup>6</sup> for Windows dramatically leverages the knowledge, applications, and data of the seven<br>million dBASE users worldwide. It moves you from DOS to Windows and client/server in a single step.

And it pioneers new levels of productivity for everyone who works with information. dBASE for Windows again sets the standard for data management and database application development.

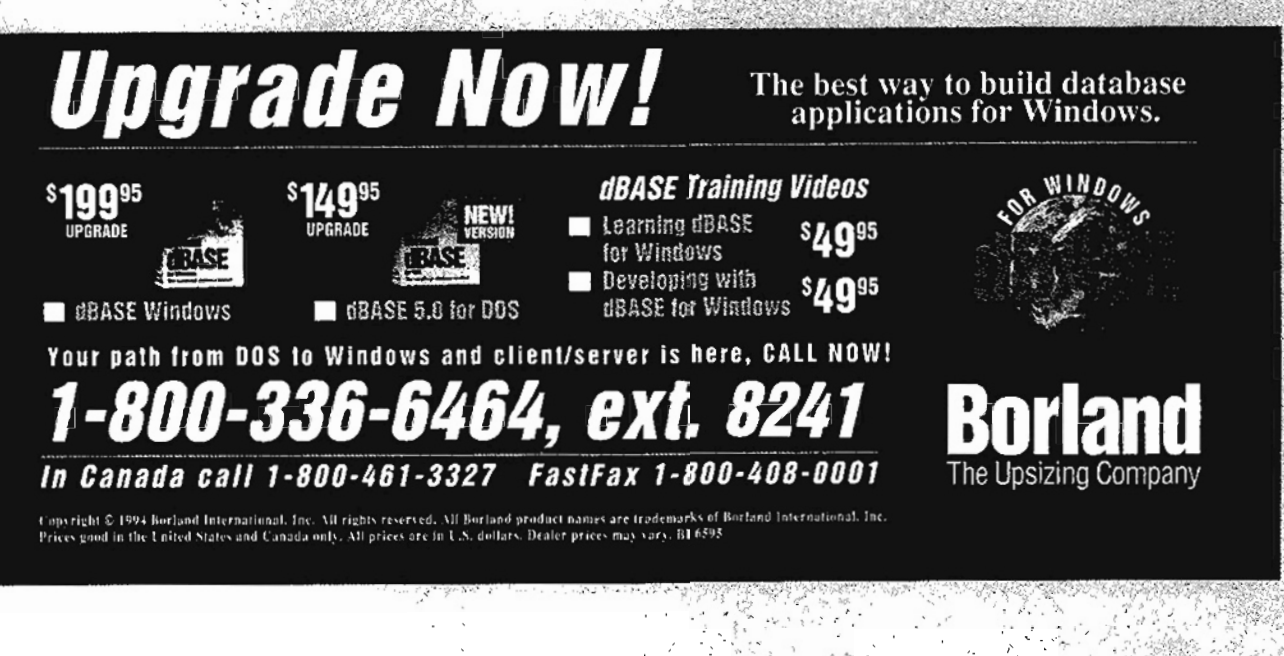

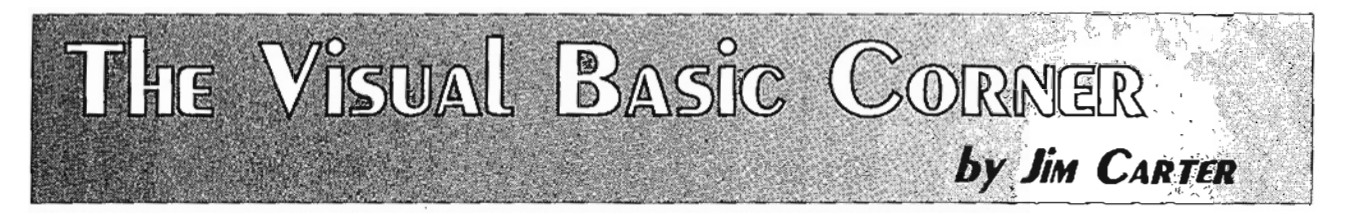

# Yet Another Visual Basic Tools Catalog ... *VBxtras*

In the March 1994 issue of the North Texas PC News, this column addressed the extendibility of Visual Basic and described a catalog entitled *Component Objects and Companion Products for Visual Basic* published by Fawcette Technical Publications (FTP). During July, I received a copy of a similar (but different!) catalog for Visual Basic tools entitled *VBxtras-The Ultimate Visual Basic Tool Catalog*  from VBxtras, Inc. in Atlanta Georgia.

The VBxtras catalog differs from the FTP catalog in two important ways. First, it contains reviews of each product by an experienced Visual Basic programmer at VBxtras or an independent expert hired by VBxtras. Second, VBxtras sells the products at discounted prices.

#### Independent Product Reviews in VBxtras

The current edition of VBxtras, Summer 1994, contains 25 reviews of Visual Basic add-on products. The reviews include the popular *VBAssist* from Sheridan, the venerable *Spyworks-*VB from Desaware, and the recent *Visual Voice* from Stylus Innovation.

The review for VBAssist describes the situations a programmer runs into that VBAssist can help out. Visual Basic can be quite repetitive and VBAssist steps in to simplify these steps. The capabilities of VBAssist are explained in terms that any Visual Basic programmer can understand. Similarly, the reviews for other products are couched in terms that a Visual Basic programmer will quickly understand the value and application of those tools to their needs. These reviews are easy reading and a way to quickly catch up on some of the best tools for extending the capabilities of Visual Basic.

VBxtras Distributes These Products at Discounted Prices

All of the products reviewed in the VBxtras catalog are available at discounted prices ranging from 10% to 50% with an average of about 15%. They have a toll-free number for ordering and they accept VISA, MC, or AMEX.

Other Features in VBxtras Catalog

. VBxtras maintains a registry system for Visual Basic Consultants. Their contact with many Visual Basic programmers allows them to compile a list of Visual Basic consultants with specific capabilities. VBxtras does not screen these consultants, it merely compiles the list. The service of providing a list of consultants with specific skills is free, however.

Of course, if you are a Visual Basic consultant, you can apply to be added to their list by filling out their forms. They will include you in their registry.

VBxtras also sells books (limited list at present) and Visual Basic training (in Atlanta or at your site). Details are included in the VBxtras catalog.

To Get Your Copy of VBxtras

Sixty-five copies of the VBxtras catalog were distributed at last month's meetings of the Visual Basic SIGs. If you missed out, give them a call at 1- 800-788-4794 for your free copy. It is interesting and informative reading.

*Jim Carter* 

# **DOM VISIONARY**

The Disk Of the Month (DOM) leadership along with the Board of Directors are looking for a creative, people-centric, visionary to take the DOM into the future. Like all jobs in the NTPCUG, this is a volunteer position.

Kathryn Loafman, who administered (mothered) the DOM volunteers stepped-down in August to take a new university role.

Some questions to be considered are: Is the current DOM operation cost effective? Is there a better way to get the information to the members?

H you are interested, please contact Mark Gruner or one of the board members (numbers on the inside back cover) to discuss this further.

*Andy Oliver* 

#### By Larry *Linson*

#### (Third Installment of Microsoft Office Pro 4.3 Review)

#### PowerPoint 4.0 - The Easy Way to an Effective Presentation

PowerPoint 4.0 is the presentation graphics component of Microsoft Office Professional 4.3. It's an easy-to-use, powerful package which, like all the latest releases of Microsoft's applications, has been enhanced with additional user "assistance"  $\rightarrow$  expanded and revised on-line help, Wizards, Cue Cards, templates, and tooltips that appear when your mouse pointer hesitates over an icon on the toolbar.

Also, like other software in the Office suite, Power-Point 4.0 is enabled for Object Linking and Embedding 2.0 (OLE 2.0) both as an OLE container or client and as a server. There is no "programming language," however, as found in each of the other software packages in Microsoft Office Pro 4.3. It's not a "multimedia" presentation package -- Microsoft has other software for "true multimedia" presentations or shows  $-$  but it does support including video clips and playing sounds.

The exciting thing about this release is what gives PowerPoint an "edge" over just about every other presentation graphics package on the market: it helps you understand what information you need to include to express the message and support the conclusions you want to get across to your audience.

No matter how visually exciting a presentation may be, if it doesn't support the speaker's in $t$ ended purpose, it is simply a waste  $-$  of the time spent in preparing it, the time spent in presenting it, and the time spent by the audience. Every current presentation package, and PowerPoint is no

exception, is packed with so many features and effects that experienced presenters *dare not* use nearly all of them in a single presentation. Most packages give good assistance and guidance on how to implement those features and effects in the presentation. The problem is that users may get so involved that the medium becomes the

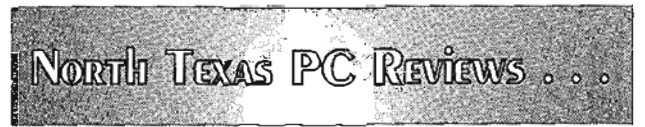

message and the message gets lost in an array of colors, formats, typestyles, and special effects.

The current release of PowerPoint goes one step further: it has an *AutoContent Wizard* that guides the user to include the appropriate information for several types of presentation  $-$  that's its "edge," however temporary that may be, in the presentation graphics software arena.

#### Using The AutoContent Wizard

If you're a user who's neither a professional writer nor a professional speaker, PowerPoint's AutoContent Wizard guides you through structuring a presentation to your needs; if you are, it speeds you through basic steps, which you otherwise would have to perform manually, step-bystep.

Choosing the "New" option on the file menu will open a dialogue box listing as options the *Auto-Content Wizard,* the *Pick a Look Wizard, Template,*  and *Blank Presentation* (a final option, Current Presentation Format, isn't applicable, so its associated option button is "grayed-out" and inoperable). A text box displays a Tip for New Users, that will advise you, in a text box that "the AutoContent Wizard is the quickest way to create a presentation." My advice is "new user or not, take that advice" and choose the AutoContent Wizard  $-$  you can change the "look" or templates later, to suit your taste.

The Wizard itself displays a welcoming dialogue, the first of four screens in the Wizard  $-$  except for the command buttons allowing you to *cancel,*  proceed to the *next* dialogue, or *finish,* it would more aptly be described as a monologue box. Proceeding to the next dialogue, you are prompted for the information you wish to have shown on the title screen (the user name set when you installed PowerPoint is supplied for you, but you can change it, if you wish).

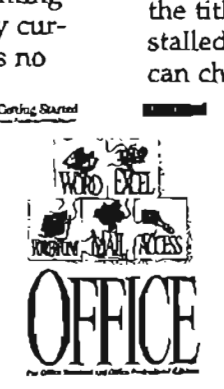

The third dialogue is an important one, listing as options for the type of presentation: *Recommending a Strategy, Selling a Product, Seroice, or Idea, Training, Reporting Progress, General,* and one that we need all too often: *Communicating Bad News.* A text box to the left of the options displays major topic headings ap-

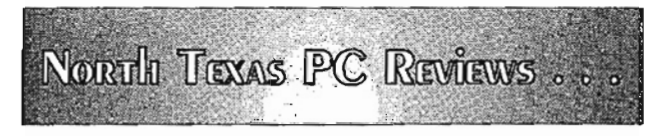

### **Microsoft** *PowerPoint 4.0...* **Ctd.**

propriate to the selected type of presentation. The fourth and final dialogue contains a *farewell* message and advises you, that to change the look of your presentation, you can choose the *Pick a Look Wizard* under the format menu item. Clicking on the Finish command button terminates the Wizard's operation and puts you in Outline View.

The outline contains a title slide (or screen) with the information you provided to the Wizard, and slides for each of the topics recommended for your type of presentation, each with headings indicating the information you'll need to supply for that topic in support of your message. Not only has it given you these suggestions, it's even picked appropriate types of slide for the topic. You can change any of the information or selections, add additional slides for any existing topic, insert one or more slides for a new topic, or delete a topic if it seems unnecessary to you.

Add the information, switch back and forth between different views, add supporting tables, graphs, charts, or embellish the slides with clip art and you're on your way to a presentation. It might not be a bad idea for your first draft to stay within the suggested topics and supporting information and then view the slides as a slide show before beginning to make changes.

At the very least, you haven't had to sit and ponder just what information you should use, the order in which you present it, and how to lead up to your conclusion. At best, you will already have the information to fill in and will quickly create an effective presentation.

#### Features And Functions

iJ ,

i I I

> i j

 $^{11}$ l'i II 'I 'I i 'I ,I 'j 1-; N  $\mathbf{H}$ f1 ~J  $\mathbf{L}$ fd :,j

> At any time, you can use the *Pick a Look Wizard* to apply one of the many supplied templates to change the look of your presentation. Separate for the look of your presentation. Separate for the sets of templates with designs and color schemes are provided for presentations to be made as overheads in black and white or color, screen shows, or 3Smm slides. If you wish, you can customize templates, or create your own.

A "printer" is supplied to connect to the Genigraphics service via modem for sending presentations to be converted to overheads or slides  $$ read the supplied information on this service carefully, because costs can mount quickly. You may prefer to deal with a local service bureau, so you can visit the business and conduct your business in person.

You can also print your presentation on any supported Windows printer, in one of several forms: full-page slides, audience handouts with multiple slides per page, speaker notes, or outline.

You can add, in slide sorter view, special effects for transitions between slides. You can also specify special effects for showing and hiding specific lines or sections of information in each slide.

Over 1,000 pieces of clip art, in varied categories, come with PowerPoint. Using them is as easy as clicking on an !'object frame" in a slide format or clicking on the Add Click Art button on the toolbar. Clip art can be combined with pictures and shapes you draw in PowerPoint's draw mode or used as is. Drawn pictures and shapes can, of course, also be used without clip art.

Toolbars appropriate to the task at hand automatically appear and any of the toolbars can be customized. Customization is as easy as choosing icons from a dialogue box showing the available icons.

You get a PowerPoint viewer, on a separate diskette, which you can copy and distribute, royaltyfree, with your presentations. Your "users" or "viewers" don't have to have the PowerPoint product to see your show on their own computer.

#### In Black And White

The only printed documentation is a *User's Guide,*  of *303* pages. It covers the major features of PowerPoint, in clear, straightforward, and easy to follow text and illustrations. There is a useful index and appendices covering a range of topics from installing PowerPoint to keystroke shortcuts. Some features and add-ons, such as WordArt, however,

> are not covered or are only briefly summarized. The text or index refers you to the on-line help for these.

This leads to an important point: the current generation of Microsoft applications has on-line Help that is much expanded

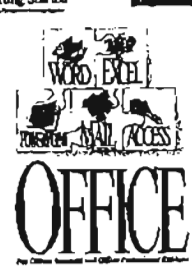

# PRONAN PLESIONATIONS 2.0

# <u>Inggramm</u> fax with data<br>opens up a whole new world in **eo In munications** software.

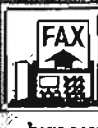

d S

تنكلكا

∕∕≆

PROCOMM PLUS for Windows 2.0 is here with new features which arc above and beyond all other communications software programs. First up, you have access to complete fax capahilities including a fax viewer, scheduling, hmadcast send, and the ability to receive faxes in the background; all from right within PROCOMM PLUS for Windows.

OAT A S TOR M • PO H,,. 1.171 • Columbia, MO 65205 • 314.443,3282

the fully-customizable Action Bar," you can easily activate. then residis used features with Immediately understandable icons. You'll find our new Dialing Directory smart enough to serve as a

single phone source to organize voice,<br>fax and data calls. Enhanced ASPECT<br>scripts automate on-line sessions with services like CompuServe and MCI Mail. Our GIF viewer displays graphics as you download them, And in the intuitive PROCOMM PLUS tradition, everything is extremely powerful and easy to use.

**Call us at 1.800.315.3282 to upgrade for just \$69.**  To start fresh, visit your computer retailer. PROCOMM PLUS for Windows 2.0 ... a whole world is waiting.

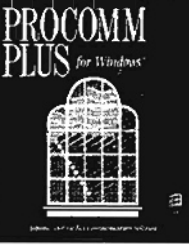

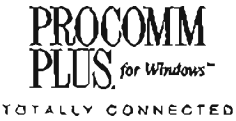

and improved. Microsoft has heard from the users of its software that they'd rather be able to get the information on-line, instead of having to locate a manual and look it up. While that's not a universal attitude, it's sufficiently prevalent that it has led to major changes in software documentation in recent years. If you prefer to have the . printed information, this may be distressing. All is not lost for you: some of the information can be purchased in printed form (but at extra cost), such as the Language Reference manuals for those applications which have programming language capability.

PowerPoint's on-line Help is, indeed, an important and vital part of the documentation. Also, in the Help menu, there's a brief overview presentation of PowerPoint that's a good starting point for users new to the product.

There is, apparently, only one printed PowerPoint *User's Guide* for both the Windows and the MacIntosh versions, so expect to have your train of thought interrupted occasionally by a section dealing with the MacIntosh environment.

#### Downside And Wish List

Microsoft has included a "vast array" of templates - not many of which, I'll have to admit, appealed to my aesthetic sensibilities  $-$  enough that I haven't yet felt compelled to design my own, but not enough that I thought they'd really done their artwork homework. My dislike of most was simply a matter of taste, I suppose, but some of those included tend to the dark or the gaudy, just verging on distracting from the users message, and I'd just never consider using them in an important presentation (and, of course, all my presentations are important to me). I'm hoping. Microsoft will apply some of their famous usability talents to the templates in the next release.

No doubt, some of your favorite topics may not be in the AutoContent Wizard; there could be an almost infinite variation on the "themes." Per-

haps there will be more  $\omega$   $\omega$   $\omega$   $\omega$ in the next release, but maybe Microsoft has left this as an open market for third-party providers.

I'd like to see some kind of control language, at

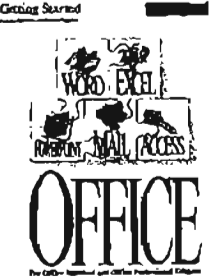

NORTH TEXAS PC REVIEWS .. least to the point where I could add buttons to al-

low the user to make selections which would allow different sequencing or selection of slides in a presentation.

All my gripes, you see, are "sins of omission," and I expect that some or all of those omitted items will show up in the next release, or the next,  $\sqrt{ }$ or ...

#### Conclusion

I switched to PowerPoint for my presentation graphics tool in its 3.0 incarnation and I was never sorry about making that switch. I'm delighted with the enhancements to release 4.0 of Power-Point, and even happier with it. There are other good presentation graphics packages, but purchasers of Microsoft Office won't need to look further than the one in the package.

#### Larry *Linson*

#### **Bringing Your Computer to** Meetings ...

I have taken my computers to user group meetings for as long as I have owned them, beginning with a KIM-I in 1976. I even built a case for my Apple  $II$  that turned into a rolling wheeled desk and resulted in my selling 6 or 7 at good retail prices.

When I needed to upgrade from my *386DXj16* to handle Windows *Visual BASIC* programming, I seriously considered a laptop just to take to meetings. But the dollar cost was far too high; for about the price of a low-end laptop I could get a tape backup, fast video, 16 Meg of RAM and a 345 Meg hard drive. The latter two couldn't even be approached in laptops under three grand.

So what about meetings? I bought a mini-tower case. Removing the cover, I looked at how it was attached to be sure it could take the stress of a handle in the top. After checking where the weight was in the case, I moved my handle back an inch when I found the back of the unit to be heavier. Carefully checking the locations to be sure the boltheads wouldn't hit anything inside, I carefully drilled two 1/4" holes 6.5 inches apart (to provide space for my large hands.)

*Mike Firth* 

# Lotus Spreadsheet Application Development Contest --Rules &-Regulations

#### *Provided by Mark Gruner*

Are you a spreadsheet genius? Lotus is giving you your chance to prove you do rank among the true spreadsheet guru's. Your chance? It's the Lo-*·tus Spreadsheets Applications Development Contest* announced at the August 20, 1994, NTPCUG Business Meeting.

Official Lotus contest rules printed here have been provided by Lotus Development Corporation via Mark Gruner, Spreadsheet & Spreadsheet Developers SIG Leader. That means the format, spelling and accuracy are a product of Lotus  $-$  or, Mark Gruner.

Competition is national in scope, aimed primarily at PC Users Groups members. Deadline for submissions is October 17, 1994 and winning entries will be announced at Comdex/FALL '94.

[Ed. Note: *Lotus Improv* is reported to be discontinued by Lotus Development Corporation.].

#### Contest Overview:

Lotus Development Corporation is proud to sponsor a spreadsheet application development contest for user group members. The goal of the contest is to encourage user group members to use and experience some of the innovative features in the latest release of Lotus spreadsheets, including, 1-2-3 for Windows, 1-2-3 for DOS, and Improv.

Our goal [Lotus Development's goal] is to provide user group members with the unique opportunity to demonstrate their technical expertise and showcase innovative ideas with the creation of these new applications. The contest is open to all members of your user group. Lotus will award three prizes per user group.

If you have any questions about this contest, please call Monisha Kumar at (617) 693-1870. to enroll in the contest, simply return the attached entry form to:

Monisha Kumar User Group Relations Lotus Development Corporation 55 Cambridge Parkway Cambridge, MA 02142 FAX #: (617) 693-1779

Timetable:

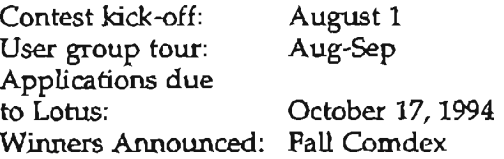

Submitting Applications:

All entries should be received at the above address by MONDAY, OCTOBER 17, 1994. Please submit your applications on a  $3-1/2$ " diskette clearly labeled with the following information:

YOUR NAME APPLICATION TITLE PRODUCT USER GROUP

Winners and Prizes:

Lotus will judge the submitted spreadsheet applications along with other entries from your particular user group. You will be competing against other \_members in your group. Assuming that we generate enough interest in the contest, Lotus will award THREE prizes to members of each user group: gold, silver, and bronze. The winners for each group will be announced at Fall Comdex.

The prizes are as follows:

GOLD - First Place

NEC CD-ROM drive (Full multimedia enablement hardware) including CD-ROM drive, speakers, sound card, and copy of Lotus 1-2-3 Release 5: Multimedia Edition)

#### SILVER - Second Place

Copy of Lotus SmartSuite, OR 1-2-3/cc:Mail for DOS 1-2-3 R4/S0 SmartSheets

#### BRONZE - Third Place

Sony WalkMan

Products:

User Group members may develop their applications with any of the following products:

#### LOTUS 1-2-3 RELEASE 5 FOR WINDOWS.

This phenomenal new release is packed with innovative new features that streamline the user's most common spreadsheet tasks. Integrated with SmartSuite and Notes, this product is the only

#### Lotus 1-2-3/ Improv Contest Rules & Regulations ... Ctd.

spreadsheet designed to increase the productivity of individuals and workgroups. This product is fully compatible with earlier DOS versions of 1-2- . 3 to 'enable users to easily transition to 1-2-3 for Windows.

#### *LOTUS* 1-2-3 *RELEASE* 4 *FOR DOS.*

This product delivers increased speed, power, and functibnality to previous DOS releases. Smartlcons, Worksheet Tabs, a Live Status Bar, dialog boxes, and scroll bars allow DOS users to reap the benefits of working in a graphical environment without leaving their familiar environment. True 3-D technology, Version Management and mailenabling make 1-2-3 Release 4 the most powerful DOS spreadsheet on the market today.

*<i>JMPROV.* 

 $\frac{1}{\sqrt{1}}$  and  $\frac{1}{\sqrt{1}}$  and  $\frac{1}{\sqrt{1}}$  are  $\frac{1}{\sqrt{1}}$  and  $\frac{1}{\sqrt{1}}$  and  $\frac{1}{\sqrt{1}}$  and  $\frac{1}{\sqrt{1}}$  and  $\frac{1}{\sqrt{1}}$  and  $\frac{1}{\sqrt{1}}$  and  $\frac{1}{\sqrt{1}}$  and  $\frac{1}{\sqrt{1}}$  and  $\frac{1}{\sqrt{1}}$  and  $\frac{1}{\sqrt{1}}$  and ing, ahd reporting delivers unprecedented ease and power for instant data viewing and multidimensional analysis. Unlike other spreadsheet, Improv's Dynamic View technology lets you rearrange worksheet layouts with a click of the mouse for a Ifresh perspective of data. Additionally, Improvk uses plain English-language formulas to  $\frac{1}{2}$ 

### **SPREADSHEET APPLICATIONS DEVELOPMENTCONTEST - ENTRY FORM**

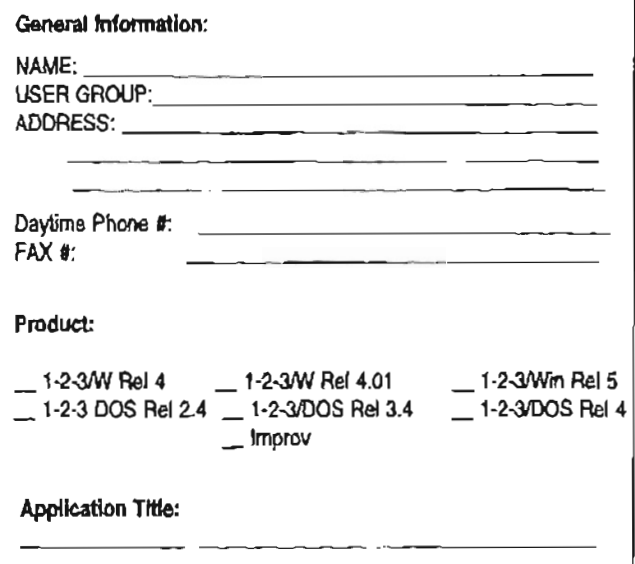

make even the most sophisticated spreadsheets easy to read and understand.

ALSO: Applications developed with the following version will also be accepted: 1-2-3 For Windows Release 4 and 4.01, 1-2-3 for DOS Release 2.4 and 3.4.

#### Judging Criteria

All applications submitted (123/DOS, 123/Windows, and Improv) should have a user-driven interface, be task-oriented, and increase automation. The application design will be judged based on technical merit in the following areas:

User Interface: Is the application easy for the customer to use? Is the process straightforward? Is there a steep learning curve to get value from the application?

Features: Does the application exploit our technology? Use of advanced functionality? Integration with other Lotus products?

Cleverness: Does the design do anything clever to get around application limitations?

In addition, the application must meet the product specific guidelines below.

1-2-3 FOR WINDOWS (4, 4.01, 5). Applications must use custom menus and dialog boxes, onsheet buttons, named Worksheet Tabs, and take advantage of at least two of the following 1-2-3 features: SmartMasters Version Manager Version Manager with Notes Notes/FX Data Query Assistant External data access via DataLens technology Range Routing Integration with another Lotus Product (Improv, Approach, etc.) Charting/Maps.

1-2-3/DOS (2.4, 3.4, 4). Applications must be macro-driven (each macro must be commented), use custom menus and take advantage of at least two of the following features: SmartIcons Version Manager Live Graphs External data access via DataLens technology /Data commands (Regression, Distribution, Table, or Parse) {FORM} macro commands.

Improv. Applications must use LotusScript, Improv API, and Lotus Dialog Editor to take advantage of at least two of the following Improv features: Browser Custom Icons Dialog Boxes Dynamic Viewing Integration with 1-2-3 External data access through Q+E Extend Notes/FX Record and playback utilities.

# Improving the best spreadsheet AVAILABLE was QUITE A CHALLENGE. Now here's YOURS.

# **INTRODUCING THE NEW RELEASES OF 1-2-3 FOR DOS AND WINDOWS.**

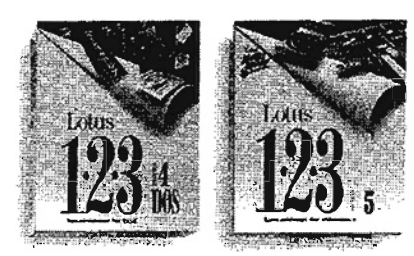

Both versions are packed with powerful and innovative new features which allow you to easily create applications

for any task. 1-2-3® Release 5 for Windows™ gives you even more ways to increase individual and group productivity with additional features such as SmartMasters™ Lotus®

Maps, Approach® integration, SmartAssistants and Range Routing. 1-2-3 Release 4 for DOS is also powered up with features such as Smartlcons,® Working Together you our best, now let's see you do the same.

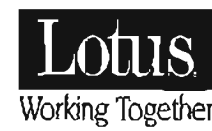

for Windows or DOS for only \$49 and contest details at your September user group meeting. We've given

1!:l1994 lotus Development Corporation, 55 Cambridge Parkway, Cambridge, MA 02142. lotus, Working Together, 1-2-3, Approach, Smartlcons, SmartSuite and cc:Mail are registf:red trademar\(s and SmartMasters is a trademark of Lotus Development Corporation, Windows is a trademark of Microsoft Corporation, Sony is a trademark of Sony Electronics Inc. NEC is a trademark of NEC Technologies, Inc.

Worksheet Tabs and a Live Status Bar. Making Lotus

1-2-3 better than ever.

NOW SHOW US WHAT YOU CAN DO BY PARTICIPATING IN THE USER GROUP SPREADSHEET APPLICATION DEVELOPMENT CONTEST.

We've given you the tools to work with and now we'd like to see how the brightest minds in the industry can put them to good use. The top applications developed with Lotus 1-2-3, for each release, will receive prizes including an NEC<sup>re</sup> CD-ROM, SmartSuite® or 1-2-3/cc:Mail® for DOS and Sony™ Walkman. So pick up your coupon to purchase the new 1-2-3

**11** 

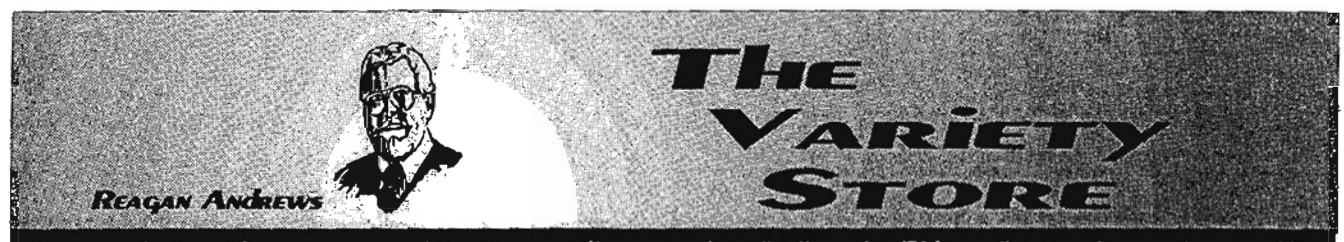

A personal view of new or unusual hardware, software, and applications for IBM small computers and compatibles

# Major NetworkIWindows/Communications Show Makes Dallas September Exciting as Novell and Contined Bloody Price Wars Make Biggest News

# *The crystal ball* is *most* . *definitely murky this month*

Novell was a big surprise in August - dropping Novell DOS, naming a new CEO as Noorda stepped down, and last (probably most important) making some peace with Microsoft.

Hardware side is more of the same thing we've seen over the last  $year -$  the bloody PC wars continue with both Compaq and IBM announcing further and deeper PC price cuts (at least on desktop PC's) and other major vendors following suite rapidly. Intel is dropping the prices on *Pentiums* faster than marketing departments can get new price sheets from the printer while IBM ramps-up production of 486'5 and plans production of both NexGen and Cyrix competitors to the Intel Pentium chips.

#### Networks Expo Dallas with the technical people who **Spurs September '94**  $-$  really do know their products May give glimpse of future  $-$  without the "Empty Suits"

Maybe we'll get some hints. sooner  $-$  at the combind Net*works Expo/Communications '941WindowsWorld* 194 show at the Dallas Convention Center September 20 - 22.

Combination of the three shows into one super show promises a lot of news, including Bill Gates as WindowsWorld'94 main speaker on September 21.

Networks expo should be a nice lead in to Comdex/FALL '94 in Las Vegas, but without some of Comdex' overemphasis on marketing at the expense of technology. I'm looking forward to attending the Dallas show because it's smaller, more intimate, and I'll be able to interact

(folks from marketing) hanging around or standing behind them to make sure company secrets (i.e., that "bugs" do exist in this version) aren't revealed.

If you've never been to one of these shows, you're not only missing a great news source, but a lot of fun and ability to participate in the people side of the PC business as well. There are also a lot of vendor show give-aways available at the exposition. (Where do think the N1PCUG January Business Meeting prizes come from?)

Unlike Comdex, you won't have to travel 1000+ miles to get to NetWorks  $Expo - i$ ust to downtown Dallas.

#### Seeing Network Expo Requires some planning

Best bet is NOT to go the show "cold" There will be a lot to see  $-$  and ask about at the September show. Do yourself a favor and make a list of those products/ exhibitors you want to visit most. At the Convention Center, spend a few minutes going over the show guide for their location(s) and plan a strategy to get you to all.

Allow at least twice as much time as you think your plan will take. You'll always see something exciting that will take longer than you thought to examine and discuss with the exhibitors.

Above all, have fun. If this becomes a frantic and frenzied pursuit of knowledge or the latest T-shirt, you'll miss the main show. One really informative conversation with an exhibitor is worth more than all the show "Gimmies" you could carry back to your transportation.

#### Display admission free - for NTPCUG Members

Check out the NTPCUG Information Booth at the September meeting at Infomart for complimentary guest passes to the display floor. Once you get inside the display area, look for the NTPCUG and say hello to the volunteers helping out at the show.

When information technology is critical to your success...

# networks expo

# **Networks Expo Dallas** September 20 - 22, 1994 **Dallas Convention Center**

running concurrently with

and

Please check (where applicable) and return this coupon by mail, or FAX to 201-346-1602, attention Jay Gorga. Till .. \_\_\_\_\_\_\_\_\_\_\_\_\_\_\_\_\_ -".-\_\_\_\_\_ \_ Comr·any ----------------------- A,tnn-." \_\_\_\_\_\_\_\_\_\_\_\_\_\_\_\_\_\_\_\_\_\_ \_  $\frac{N_{\text{half}}}{N_{\text{half}}}-\frac{N_{\text{half}}}{N_{\text{half}}}-\frac{N_{\text{half}}}{N_{\text{half}}}-\frac{N_{\text{half}}}{N_{\text{half}}}-\frac{N_{\text{half}}}{N_{\text{half}}}-\frac{N_{\text{half}}}{N_{\text{half}}}-\frac{N_{\text{half}}}{N_{\text{half}}}-\frac{N_{\text{half}}}{N_{\text{half}}}-\frac{N_{\text{half}}}{N_{\text{half}}}-\frac{N_{\text{half}}}{N_{\text{half}}}-\frac{N_{\text{half}}}{N_{\text{half}}}-\frac{N_{\text{half}}}{$  $Telephno$   $\frac{1}{\sqrt{1-\frac{1}{2}}\sqrt{1-\frac{1}{2}}\sqrt{1-\frac{1}{$ I am interested in the following information: C Exhibitor *Information* n AUI',ull''' *Inform"ri"n*  [] *Cotdcr""rp Informa,hm*  CD Networks, Expert Dallas  $\overline{O}$  Networks Expo San Francisco o Networks Expo Bention)<br>February 14-16, 1995 Seutember 20-22. 1994 May 2-4.1995

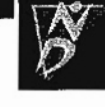

# you'll find IT at Networks Expo<sup>\*</sup>Dallas.

Previously known as NetWorld®

- The #1 Networking Event in the Industry Hundreds of vendor Exhibits, the latest networking products and thousands of live product demonstrations.
- WINDOWS WORLD"/Dallas and COMMUNICATIONS!M '94

Three powerhouse Exhibitions join together for an exciting forum where you can absorh technology and product offerings, from the desktop to the network and beyond to global communications. Attendees have access to all shows!

- Corporate Educational Program Seminars led hy the industry's top experts in the areas of Network Management, Client/Server, Internet, MobilefWireless, Enterprise, ATM, E-Mail, Reengineering, Desktop and Reseller/Channel Marketing.
- NPA Free Hands-on Labs NPA Training sessions in state-of-the-art technologics such as Windows NT, WordPerfect Office 4.0, ENS for NetWare, LotusNotes, NetWare 3.12 Messaging, NetWare 4.0 and much more .
- **Messaging Pavilion** Sponsored by ICFA (International Computer Fax Association) Highlighting the convergence of e-mail, fax, document management, imaging and voice technologies.
- Mobile Computing Pavilion Spotlighting the cmergence of mobile/wireless computing technology as the fastest growing market in the industry.
- Pavilion for NetWare® Solutions Products Showcasing the NetWare platform and its many companion products.
- Technical Solutions Presentations Live software-based applications, featuring ATM, Network Management, Client/Server and Groupware.

# Dallas. The Event that Inspired an Industry.

Call today for Attendee or Exhibitor Information

800-829-3976, ext. 318 or mail/fax the coupon for more information.<br> $\frac{1}{\text{BLENHEIM}}$ 

BLENHEIM<sup>4</sup><br>Networks Expo is produced and managed by Brumo Blenheim, Inc.<br>The International Powerhouse in Infonuation Technology Fort Lee Executive Park, One Executive Drive, Fort Lee, NJ 07024

ية المسلم 2010.<br>2000 - المركز المسلم 2010 - 2010. 1400 - 2010. 1414 - 2010. 1414 - 2010. 1414 - 2010. 1414 - 20<br>2000 - 2010 - 2010. 2010. 1410. 1410. 1410. 1410. 1410. 1410. 1410. 1410. 1410. 1410. 1410. 1410. 1410. 141

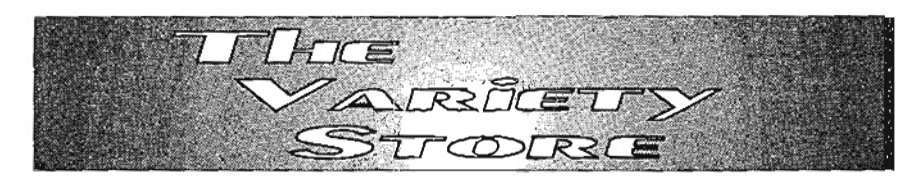

# Novell makes striking strategy shifts, Drops *Novell DOS* & *Corsair* OS's Mends fences, with Microsoft's Gates

August was quite a month for Novell. Bob Frankenberg took over reins of the giant networking firm and quickly left his imprint on Novell's direction for the future.

Most impressive may have been his decision to "answer the phone" and talk with Microsoft's CEO, Bill Gates, about developing a better NetWare - Windows mesh, including work on the 32-bit NetWare requester for both *Chicago* and NT. Industry rumors/anecdotes describe Frankenberg's predecessor, Ray Noorda, as despising Microsoft and Gates so much that he refused to accept telephone calls from either.

Second shoe to drop was Novell's decision to stop development of competing operating systems (OS's) to Microsoft's MS-DOS. This was seen by most media sources as Novell's recognition of the "niche" quality of such efforts, and of the limited possibility for sufficient profits to offset development costs. Future of *Novell DOS*  and *Corsair,* the proposed, 32-bit alternative OS that included Linux, a ShareWare UNIX, was greatly foreshortened with Frankenberg's ascension at Novell. This also casts a shadow on UnixWare as well, although announcements about Novell's plans for UNIX were not included in the releases indicating probable long-term demise of Novell DOS and Corsair.

#### Some users regret demise of Novell  $DOS -$ Others won't cry a bit

Loss of the DOS may have significant impact on Novell Dos users who have incorporated the built-in security features of 7.0 as a part of their corporate security systems. Other users are saying they won't miss the DOS because of its problems.

#### Possible reprieve?

Novell is expected to announce its future plans for Novell DOS at WindowsWorld in September. (Here in Dallas.) All may not be lost for Novell DOS fans. At least one media source (PC

*WEEK)* hinted that *Novell DOS*  is for sale, and Ray Noorda is a potential buyer. (Hmmmm... "Noorda DOS?")

#### Intel drops modem Lines in September

Seen some really great prices on Intel FAX modems lately? Here's why -- Intel announced it would discontinue its lowend desktop and PCMCIA fax modems. Included in the array of products due to be dropped by Intel was the two-month old PCMCIA cellular modem.

The story in PC WEEK reported Intel will continue the SatisFAXtion fax board line.

Intel sources quoted reported that Intel intends to devote its development activities to the next-generation voice/data/ video modems that support Intel's *ProShare* video conferencing system.

#### *Chicago* news, rumors Featured in massive 'August media assault

Name the journal/magazine/newsletter, and there's sure to be an "insider" lead story on *Chicago* - complete with four-color screen shots, intimate details of the inner workings and massive amounts of speculation.

So, what's real and what's "chaff" in all this verbiage? I used "chaff" in its military sense. Was called "Window" by the British in WWII.

### Grabbing Apple's ball?

We'll start with the completely unsubstantiated rumor that Microsoft is working on a *Power*  PC port of *Chicago.* This has been vigorously denied by eve $ryone$  at Microsoft  $-$  including members of the janitorial staff. , Sure will irritate Apple no end, if it's real.

If I were MS, I'd be headed that way myself. MS really doesn't care about the hardware underneath, they're only after the operating system the customer sees, uses  $-$  and periodically spends money to upgrade.

Might be a premptive strike at Apple which has finally gotten the message that the big money in PC's isn't in hardware anymore, it's in the OS and other software which is frequently upgraded by the user.

*Reagan Andrews* 

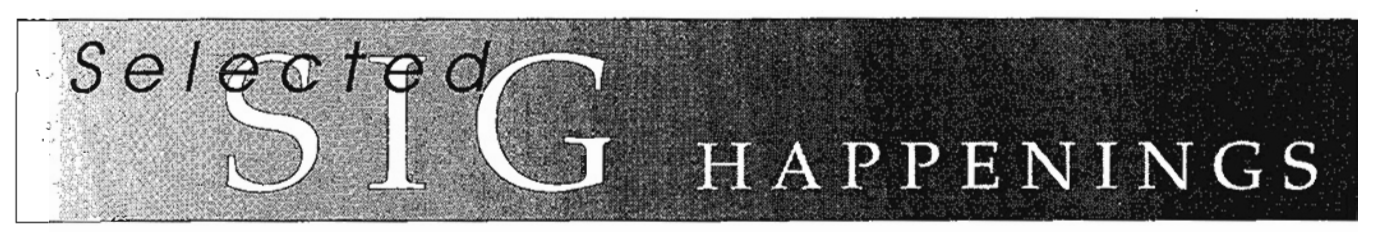

#### News and meeting notes of Special Interest Groups

(Material for this column should be sent to Alex, Lilley, SIG Coordinator, *before the 10th day of each month)* 

#### *Access* SIG

Mike Firth, leader of the NTPCUG Classic BASIC SIG and MS *Works* SIG, responded to our call for members to share their Access experience with the Access SIG. Mike will speak at our September meeting on the intriguing topic of "Breaking Up a Glass Database." Mike has been an independent consultant and developer using BASIC since  $1978 -$  his repertoire includes a number of other languages, including CO-BOL and FORTRAN.

In 1961, Mike took one of the very first undergraduate programming courses ever taught. He began programming microcomputers in 1975, using machine language (manually "self-assembled" on paper) on a KIM-l single-board computer. Satisfy your curiosity about his subject matter, which I assure you is germane to Access database development, by attending his presentation in September.

Many thanks to our own Jack Atkinson, for taking us on a "Tour of Some Uncommon Types of Queries" and explaining the power of some less-understood and less-used query types to enhance our Access applications. With this knowledge, we should be able to make our own lives easier in developing Access applica-

#### **FROM THE SIG COORDINATOR**

As technology changes, so do our needs and therefore our SIGs. The following are changesladditions/needs/proposals that the NTPCUG has made to the SIG's.

New SIGs:

-OS/2 Q & A - Meets from 11 :00 until 11 :55 -North Texas FreeNet - Meets from 2:00 until 2:55

Name Change:

- MS Word is now Word for Windows (Beverly Kurtin (817) 355-9594 H] New SIG Leaders:

- Quicken - W.L. Harris ((214) 291-7616H, (214) 462-3676W]

Phil Faulkner [(214) 239-0561H, (214) 819-4446W]

Groups Looking for Help in Leading their SIGs:

-Personal Users - Leader (contact Alex Lilley @ (214) 517-7430] -Windows Applications - [Contact Rick Sivemell @ (214) 306-5422] -Genealogy - PAF [Contact AI Sanford @ (214) 278-7888]

The requirements for forming a SIG are:

Leadership  $-$  at least one individual willing to lead the SIG, and an assistant.

Membership - at least eight individuals willing to attend the SIG fairly consistently.

If you have a group that meets these qualifications or would like help in finding others who might share your interests, please contact me at (214) 517-7430 (H) or (214) 953-4970 (W)

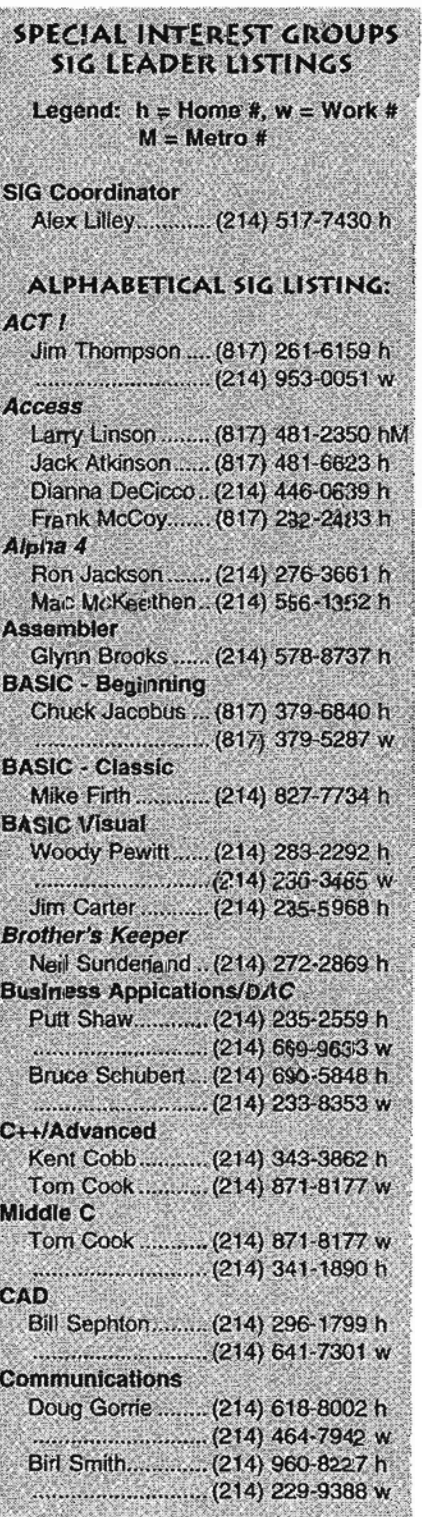

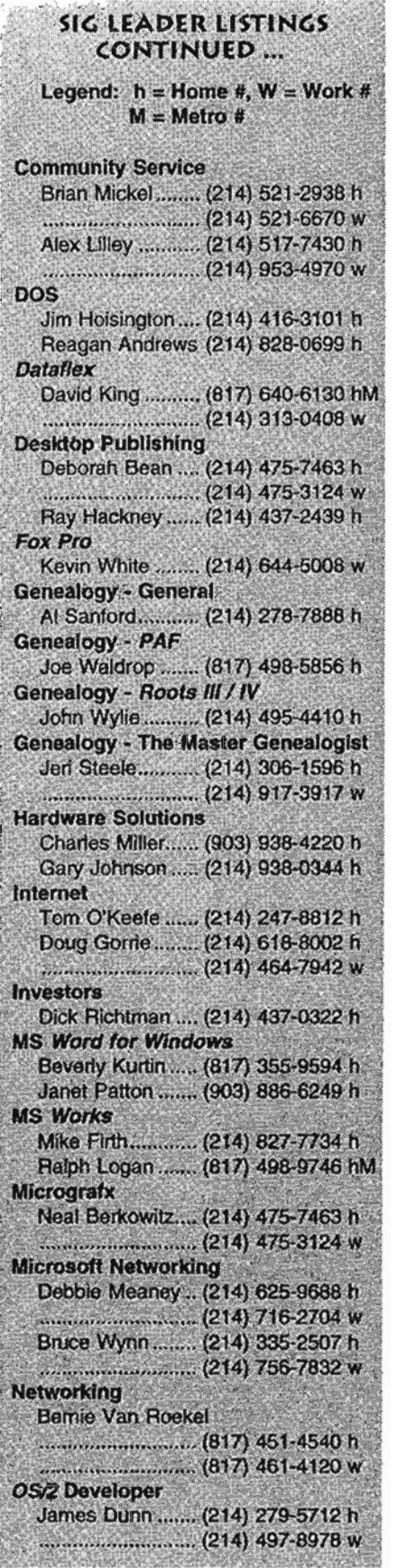

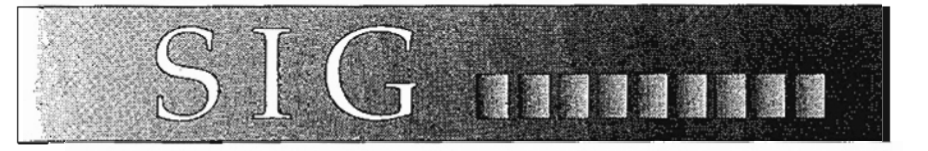

tions and make life easier for the users of those applications. Thanks to Jack also, for his long and dedicated service as Assistant Leader of the Access SIG and for his willingness to step in and conduct the meetings in July and September when Larry was unable to attend.

We're hoping that Mike's example will inspire other members of the Access SIG to come forward with samples, examples, applications, and explanations of interest to the attendees. We know you've done some interesting things with our favorite database product, and we'd all like to benefit from your experience. You could present it at a SIG meeting in the months ahead, donate it to be included in an Access SIG DOM disk, or show it in our regular Questions and Answers and Tips and Hints segment. If you need help preparing your contribution, let us know and we'll try to help.

Feel free to bring questions and problems to the SIG meetings  $$ we've seen a great many solutions from our attendees. Bring a sample .MDB database and you can show the problem. Both Access 1.1 and 2.0 are installed on the demo machine, so .MOBs from either can be run. We'd be delighted for you to show, too, brief samples of interesting things you've discovered about Access. Don't be bashful - booing, hissing, and throwing rotten fruit is prohibited in our SIG meetings.

See you at the Access SIG on September 17! Share your experiences in the NTPCUG tradition of users helping users."

*Larry Linson* 

# Application Developers (OLE and ODBC) SIG

, 'Application developers interested in using Microsoft's Component Object Model, as supported by Object Linking and Embedding (OLE) and Open Data Base Connection (ODBC), met in August to organize a new SIG.

Other names being considered for the SIG are "Microsoft Application Developers" or "Microsoft Office Developers" because a number of applications from Microsoft are among the first to provide significant support to the new OLE 2.0 standard and OLE Automation. These may not be appropriate, as many other software vendors have announced that they, too, plan to support the Component Object Model, and ODBC drivers exist for almost every current desktop database, most server databases, many minicomputer databases, and even some mainframe databases.

Why did we need a new SIG? Weren't there already SIGs for Windows - Applications, Windows - Developers, Advanced Programmers, and many of the individual software products that would be used in a component application? This SIG, unlike those, is oriented to the subject of using "components," different software applications, applets (mini-applications), OLE custom controls, and ODBC to "glue" together applications encompassing power that already exists in applications built by others or available in the marketplace (and often already available and familiar to the user, right on the user's desktop).

The power that can be provided to application users far exceeds that which a single developer, or

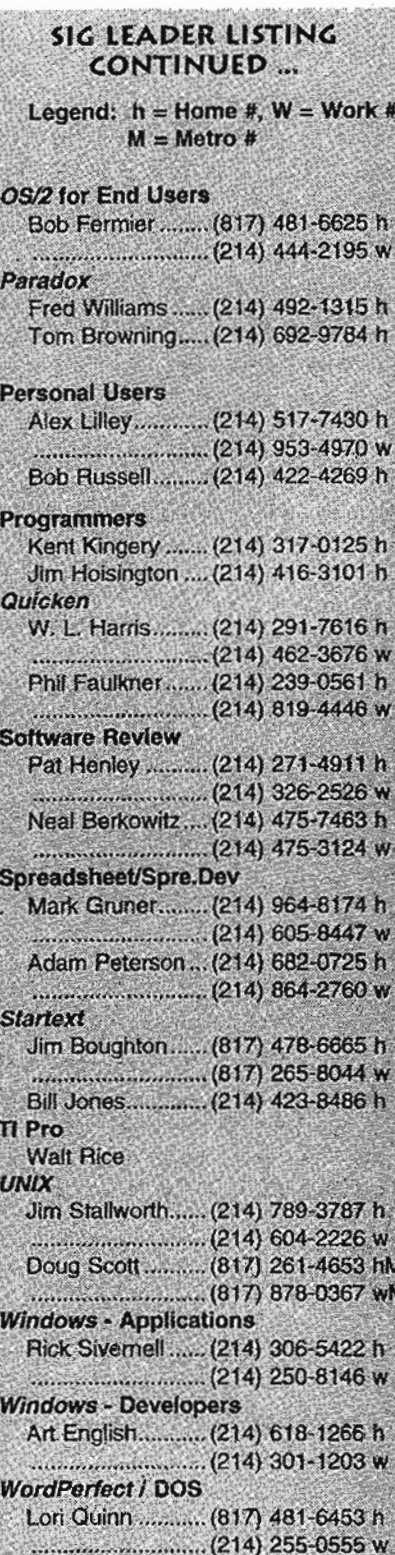

**WordPerfect / Windows** Mitch Milam........ (214) 406-9054 w

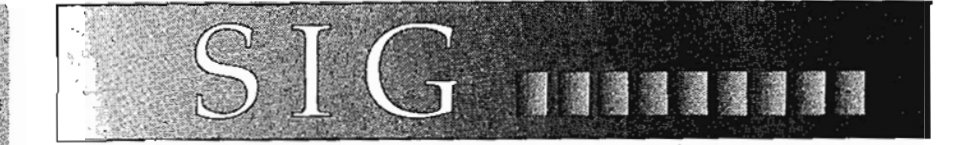

a moderate-sized team, could build into an application from "scratch." However. component applications can easily, and rapidly, be prepared by that same single developer or team.

We invite everyone interested in the potential of component applications to join us in this endeavor. This will not be a beginning developers tutorial group, but because so many of us will need an introduction to software products that can be employed, we do expect to have some beginner level sessions on software products, and, because this implementation of the concept is new, yes, we expect some "how-to" sessions, at rather elementary levels, on building component applications. (Larry Linson has kicked off the beginner level software topics with his NTPCUG review, still continuing in installments, of the *Microsoft Office Professional* 4.3 office software suite.)

Our plans are for a low-key SIG, with occasional guest speakers, but with high involvement by the attendees. This one's for "serious" application developers and application and solution development will be the focus. No hoopla, no hullabaloo, and no *U* do-it-my-way gurus," just *II* developers helping developers" in the best NTPCUG tradition.

Don't be frightened away by the reference to serious developers someone who develops standalone applications for personal use but wants to take advantage of spreadsheets, text processors, graphing software, and the like in those applications can surely be "serious" about development, just like the person who works full-

time at preparing commercial applications.

We invite you to join us at our next meeting as we "learn together" about developing component applications.

*Larry Linson* 

#### Assembler SIG

At the August meeting, we took another look at Abrash's book, *Zen of Code Optimization.* We discussed the major points in the book and then shared programming experiences that proved or disproved these points. Thanks to all who participated. There certainly were some interesting ideas presented!

At the September meeting, we'll be talking about the unique features of the Pentium processor and what they mean to the Assembler programmer. I'll present an overview of the chip itself and then discuss some of the programming details.

Please come join us. Bring your hardware or software programming questions and plan to participate in the discussions.

*Glynn Brooks* 

#### Beginners BASIC SIG

Programming fundamentals in GWBasic and QBasic (both can be compiled).

August's SIG meeting presented a continuation of the TimeClock program set. These programs sort and report accumulated time by employee number and job number. In July we presented the

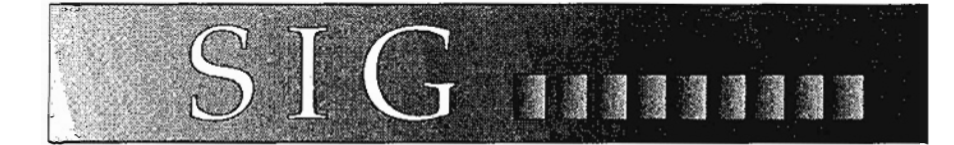

TimeClock data input program as a way of demonstrating the use of INKEY\$, and also to show the ' use of variable size boxes, reverse color, and UpArrow and DownArrow routines.

DOM #B46A, first released in August '93, covered all the SIG material that was covered up to that time. Watch for OOM #846B which covers the material presented from August '93 to August '94.

#### *Charles Jacobus*

#### Communications SIG

Our September speaker will be none other than our own Alan Brosz. As an employee of MCI, Alan has gained a lot of expertise in modem concepts, so plans to hit the high points of bits versus baud, how they interrelate, what a "baud generator" is and how it makes modem communications possible. What are all those funny tones you hear when the modems connect? Here's your chance to find out. How can 57,600 bits/second be transmitted from a modem having only 14,400 bits/second capability? Come see! Alan promises that it will be totally understandable to even a rank amateur.

Our thanks to Metropolitan Computer and Intel for demonstrating the Intel ProShare Video System in August. Very impressive.

In October, we're working on a presentation describing ISDN. I've been told it is now available throughout Austin, San Antonio and Houston, with Dallas getting it citywide in late October. H thinks go as planned, Southwest-

em Bell will be present to de- . scribe what that means to you -,perfonnance, cost, availability, etc., Plan on being there:

#### *Doug Gome* & *BiTl Smith*

#### DOS SIG

September 005 SIG will try, once more, to actually address DOS topics, i.e., operation, utilities and "undocumented features" (BUGS.) We did talk about one of the COPY family members,  $XCOPY$ , last moth  $-$  for about two minutes. Since Jim Hoisington, NTPCUG President-Elect, and I do use XCOPY quite a bit, this would be a good place for September's monthly focus.

Think we may also spend some time looking at loss of DR *DOS/Novell DOS* at the meeting and speculate on what this may mean for SIG members who have been operating with this DOS in preference to either *MS-DOS* or *PC-DOS.* One major question we'll address is alternatives to the two mainstream DOS OS's and where they may fit with users' current needs.

We11 end the meeting with the usual Q & A session devoted to members' problems running DOS in day-to-day operations with participation by all. It should be a lot of  $fun$   $\rightarrow$  plan to be with us.

#### DOS "First-Aid" Kit -

For the last several months, I've talked about "emergency" disks, backups and other "crisis management" techniques DOS users should consider. I feel that every user should keep a personal DOS First-Aid kit on hand to deal with

unexpected crashes. Mine is presented below.

I keep an emergency Boot disk with the current version of DOS, copies of my AUTOEXEC.BAT, CONFIG.SYS, and any necessary driver files, and a few essential tools. Among these are HIGH-MEM:SYS; 'EMM386.EXE, FDISK.EXE; CHKDSK.EXE, FOR-MAT.COM, EDLIN.EXE, SCAN-DISK.EXE and XCOPY.EXE from DOS. This disk also has several shareware utilities I find valuable - DISK.COM, PKZIP.EXE and PKUNZIP.EXE, and Buerg's LIST.EXE.

My second disk has *QAPlus/FE* diagnostics software. A third disk has the Adaptec (or Corel) SCSI diagnostic and repair utilities. QA+/FE has a good IDE lowlevel format utility that "recognizes" all my IDE drives, the Adaptec and Corel SCSI utilities are capable of doing the same for my SCSI drives, if necessary.

Fourth disk in the set has a copy of *Nortan Commander 4.0,* and a fifth disk has a copy of the appropriate backup software for either disk or tape-based restoration operations. (You would be surprised how many users religiously make backups of their systems, but forget to keep a copy of the necessary software to do the restoration.) Last of the "emergency" disks has a backup of ALL the pertinent DOS and Windows .INI, .PWL and .DAT files.

#### *Reagan Andrews*

#### Genealogy SIG - General

"Citing Sources and Document Attribution" was the topic for the 20 August program. The General Genealogy SIG meets from 9 to 10 a.m. in Room 1059 with about 60 people present. The 16 July program was "How to use CD-ROMs for research in genealogy" and the program for 17 September

will be "The Internet and Genealni de".<br>"

 $T_{\rm tot}$  August program was was be August program was<br>moved by John Wylie, the brought by John Wylie, the leader of the Roots  $IV$  group and a local professional genealogist.<br>It will be the first draft of a speech he will make at the  $N_{\alpha-1}$ peech he will make at the Iva-<br>Issued Conference of PCS in Octotional Conference of PGS in October in Richmond, Virginia.

 $C_{i,j,k}$  of sources is the big theme.  $\mu$ the present time in genealogy, at the present time in genealogy, especially in the development of new genealogy software. A major PAF genealogy program upgrade is in the works and the emphasis will be on making sure you are listing your sources. One of the most recent newcomers to genealogy software, The Master Genealogist (TMG) has gone to great lengths to give the user leeway in keeping track of all re-<br>search and including the sources found and used in the research.

The citing of sources is important for a change of sources is unpoint Of at least two inajor reasons.<br>The first is that it is a given that ne mst is mat it is a given mat not everything is known about any individual. All we know about an individual is what we have learned from our own experience and research with the indi $v_i$ dual. Thus the more we reviaual. Thus the more we re search and keep track of the sources of the research the more we can learn and build up more knowledge concerning an individ-<br>ual or family.

The second is that when we publish, or otherwise pass on, our  $k$  and  $k$  of the twise pass on, our  $k$ documentation of the sources will be a great help in preventing the be a great neip in preventing the same trail" or reinventing the same trail" or reinventing the<br>wheel, so to speak.

One often quoted book that will help you get started is Cite Your *Sources (A manual for documentIng family histories and genealogical* r~ *dimity histories and genealogical re-*<br>cords) by Richard S. Lackey, Unicords) by Richard S. Lackey, Uni-<br>versity Press of Mississippi. It is versity Press of Mississippi. It is<br>available at most book stores, es-

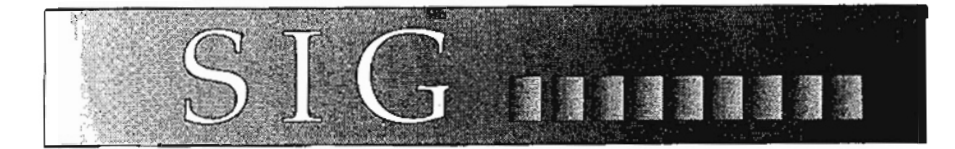

pecially genealogical oriented book stores.

*Al Sanford* 

#### Genealogy SIG -PAF

The program for 16 July was on "Documentation of Your Genealogy Papers". This documentation refers where you can physically file a paper and computer file so that electronically it can appear in numerous places. This is not exactly the same thing as learning . how to "Cite Your References" that was the topic for the General Genealogy SIG in August. This documentation strictly refers to how to keep track of data (correspondence, documents, etc.) that you send or receive. It is a filing system in the purest sense.

What sort of documentation do you have to keep up with? Well one type of such documentation is the correspondence that I carry on with people during research. For instance, I received one piece of correspondence from one individual I had asked about my Dad. This one piece of correspondence was many pages and included his courses, grades, classmates, etc. of his two years at Sam Houston State Teacher's college (2 years to get a teaching degree in the 1889 time frame), and several Texas county census for records on his eleven brothers, sisters, father & mother, etc. I keep this correspondence together and call it one sheet of correspondence and file it accordingly.

My filing system is based on that of Joan Lowrey who wrote a book on PAF 2.2. It uses RDF (Research Data Filer) which is a part of the PAF software program but

independent of the Family Records portion. You don't have to · use RDF. It is a structured database - any database or spreadsheet can be used and some genealogy software programs furnish such a product with their program software.

I have the following file categories: correspondence, documents, and surnames. Consider each of these categories as a file drawer. RDF has document files and data files - consider document files as the individual folders in the file drawer and consider data files as individual pieces of information in the folders.

For instance, the first correspondence I get from anyone with a surname of M, I label C-M001. That stands for correspondence from the MOO1. My first M surname was from Gene Medford; therefore MODI always refers to Gene Medford. The first correspondence (no matter how bulky) I call page 1. It then goes into a folder labeled C-MOOI-00l, the next is put into a folder and labeled C-MOOI-002, etc.

Starting this month there will be the usual time for question and answers and the program will be to go through Joan Lowrey's PAF 2.2 *User's Guide* from beginning to end.

*Al Sanford* 

#### Genealogy - *ROOTS IV*

The August ROOTS IV SIG had John Wylie, Genealogy SIG Coordinator, covering additional features of version 1.1 of ROOTS IV.

.<br>המקור המקומים וברימאומים היה המ<del>קומים בין מקומים ול</del> ממוניינים וממוניאים היה היה הי<del>ם או אמינואים, מקומים בין מ</del>

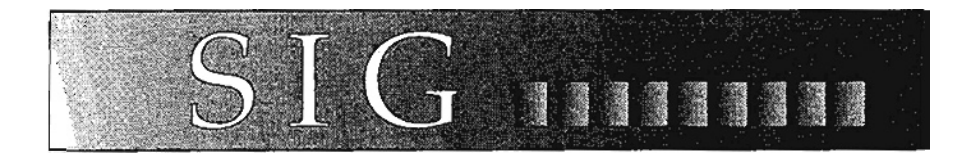

John is a beta tester for this free upgrade that will be mailed to all registered owners of R4 this fall.

The September R4 SIG will be hosted by Marvin Imboden as Wylie will be out of town. Marvin is a knowledgeable user of R4 and will share his view on using this programs many features.

*John Wylie* 

#### Internet SIG

In September, we will move the 9:00 AM Internet SIG to the Auditorium, where we will join Dr. Bill Hancock as he describes the future of the Internet. Dr. Hancock provided the keynote address on the Internet at the recent Macworld Expo. This is a rare opportunity for us, and one that I encourage you to participate in.

Dr. Hancock is also Executive Vice President of Network-I, a New York firm with offices in the D/FW area, and specializing in \_ network installation and troubleshooting. Recent projects include installation of Network-1's Internet firewall system in the White House!

Our thanks to John Wisniewski for an excellent August presentation on the advanced uses of Internet E-mail. John pointed out ways to ftp files and review news groups that many folks don't know about.

In October, I'm told that ISDN should be available throughout Dallas (Ft. Worth gets theirs in early 1995). ISDN offers a spiffy way to access the Internet at 64k bits / second, while simultane-

ously talking to someone by phone ON THE SAME LINE. Southwestern Bell calls it DigiLink, others may call it Basic Rate Interface, but either way, our presenter will make it all come together. Come see why many of the local Internet providers will be offering you ISDN access in the near future.

> *Tom O'Keefe* & *Doug Gorrie*

#### Microsoft Networking SIG

Quite a few great meetings have gone by since, the last time the Microsoft Networking SIG was written up. We have had Peter Shirley of the Sales Office with a peek at the previously unannounced Exchange product. Exchange is messaging software that truly will take advantage of Windows NT Server's client-server architecture. Wendell Myers, Dallas Systems Engineer, showed the benefits of the Microsoft Certification Program in June. One can become a Product Specialist or Systems Engineer on various Microsoft products - good career move.

In July, I discussed the domain server strategy of Windows NT Server. Having all servers in one domain allows for ease of administration, as only set of accounts has to be maintained, with other servers receiving a copy of the accounts for logon purposes. Multiple domains can use "trust" relationships which allow a user in one domain to use resources in another without having to have an account created in the other domain. Some questions came up in the meeting about how the server is administered, including setting permissions and security accessexcellent questions to be handled in depth in a future meeting.

August saw Bruce Wynn showcasing Exchange (announced the previous month in the Information Exchange Conference held in Seattle) with technical details on its usage. Exchange is still in technical release stage at this writing.

In September, John McCrae will demo *Chicago,* also known as Windows 4.0, to be released in the near future. This will be a good opportunity if you have not seen the interface to familiarize yourself with it.

As we've mentioned before, the focus is on technical details of how the various enterprise networking products work (and with each other),inc1uding Windows for Workgroups, Windows NT, Windows NT Server, MS LAN Manager, MS Mail. We have previously discussed architectural issues and protocols in depth, and welcome topics for future meetings. Send me mail at deborahl@microsoft.com if you have a suggestion.

The meetings are held at 8:00 in the morning, and surprisingly enough, we always have a large turnout (insomniacs who remained awake all night in anticipation?). Join us!

#### *Debbie Lenhart*

#### *OS/2* Developer's SIG

The OS/2 Developer'S SIG meets to discuss issues and products affecting developers interested in developing for OS/2. This month, the development tool VX-REXX from Watcom will be demonstrated at the SIG meeting. This tool is an end user tool, similar in many ways to Visual Basic, that allows both novice and experienced programmers to develop

The OS/2 Developer's SIG meets to discuss issues and products affecting developers interested in developing for OS/2. This month, the development tool VX-REXX from Watcom will be demonstrated at the SIG meeting. This tool is an end user tool, similar in many ways to Visual Basic, that allows both novice and experienced programmers to develop sharp OS/2 Presentation Manager programs easily.

A copy of VX-REXX, compliments of Watcom, will be raffled off aiter the demo. See you there !

#### *Joe McIntyre*

#### *Paradox* SIG

What's with all these third party tools lately? I have been trying to work with Data Junction, "the ultimate data conversion tool", because a client needs to feed some Paradox table data into his RBase system, eurp!

So far all I can do is convert from Pdox to the tool's internal format, then from there to the desired RBase. Trouble is, in attempting to verify the conversion, by converting from RBase to dBASE III, "the ultimate data conversion tool" hard locks the old CPU, requiring a firm pressing of the reset button to restore sanity.

Too bad. Looks like another candidate for a one way ticket back to Austin from whence it originated. I've now decided, nothing with less than a thirty-day moneyback guarantee will be considered.

Drop on by the next Paradox SIG meeting to find out more about things that do work, and more importantly, things that don't! Tom is beginning to remind me of the energizer bunny. Give him a podium, a copy of  $Pdox/W$ in and he just keeps on going and going.

*Fred Williams* 

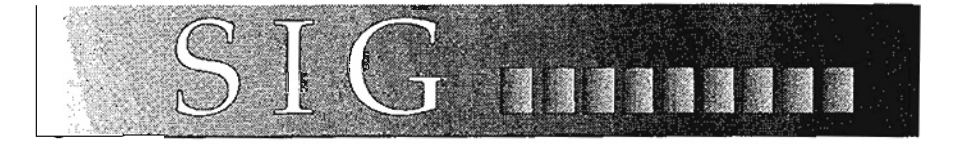

#### Personal Users

September will be the second group of personal users meeting in the new series. We are currently upgrading the series to cover (in addition to the standardneed-to-know subjects) both soft-' ware and hardware topics that have recently received interest by the general public. The Personal Users SIG is designed to cover those topics that will give a novice some basic computer skills and vocabulary to understand some of today's technology.

The topics to be covered this month will be:

- ~ 9:00 Software for Personal **Computers**
- .) 10:00 Word Processors
- .:. 12:00 Spreadsheet Programs
- .:. 1:00 Graphics for the PC
- +> 2:00 *Quicken* Accounting Software

As with all of the SIG meetings, the meetings are open to all with their only requirement being having an interest in computers.

*Alex Lilley* 

#### PRO SIG

Several months ago a team of programmers from the PRO SIG set out to find where the evil Vice President of DFW Xchange Corporation was holding Jim Hoisington prisoner. Rumor has it that Jim is being made to work on a new release of a computer operating system. Not having much money, the team has spent the last month on a tramp steamer working for passage to Hawaii. Things were going well until Chris Balthrop made a small

modification to the ship's LDOSbased navigational system. Oops!

Join us this month as we discuss using container classes for celestial navigation.

#### Spreadsheet and Spreadsheet Developers SIG

At the September meeting, the Spreadsheet SIG will continue to present and discuss version 4 of 1- *2-3 fOT DOS.* This version was released in early August and should be in a computer store near you at the present time. Since the new DOS version was also discussed in August, the exact discussion of the product is not known. In fact as of the newsletter deadline (8/10), Mark has just received the new version, but has not installed it yet.

The Spreadsheet Developers SIG will continue to present and discuss version 5 of 1-2-3 *fOT Windows.* This version was released in late July and should be in a computer store near you at the present time. Since the new Windows version was also discussed in August, the exact discussion of the product is not known.

However, based on the spec sheets, both .versions look good. In conjunction with. the new releases, Lotus is also having a spreadsheet contest for user groups and special user group upgrade pricing. Look for more details on the contest in an advertisement in this issue (and on the BBS in the Spreadsheet conference). Coupons should be available at the September meeting if we did not run out in August.

> *Mark Gruner* & *Adam Peterson*

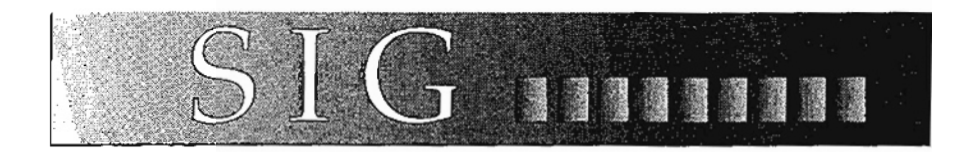

#### StarSIG

StarSIG for July 16, 1994 was an open forum. Editor Christy Jeter fielded questions, comments, and complaints from the floor. There was good news from StarText, accompanied by sad tales from users and mixed input from columnists.

Good news! Gerry Barker's ambitious INTERACT area. This addition to SO, POSTIT, the MAIL-PALS keywords, CONTEST, and other areas of StarText is another opportunity for users to provide their own input on a variety of topics, as well as exchange ideas with professionals. Also, the very popular PR area was noted. This database of recent press releases can be accessed with the three-letter stock symbols, allowing users to read up on what the companies are doing.

Sad tales! Users are less than thrilled with some aspects of the StarText menu system. They would like to be able to flag items on a menu for calling up. At present, the items of interest must either be memorized and accessed at the end of the menu readout, or the menu can be stopped by the ESC key. Also, several features, such as INTERACT, have multiple level menus with no shortcut path to the desired keyword for experienced users. At present, the best users can do is type 0 to repeat the last command and type 1 to back up one level in a menu tree.

Columnists Jim Boughton (WOW), Jen:y Holmes (FREE-LOADER), and Ed Rivers (PCINFO) are posting downloads on the Sanctuary BBS, courtesy of Sysop Doris Riggs. Remember,

this is not a StarText function. Address all comments and contri- , butions to the Sysop. The telephone numbers for the Sanctuary BBS are posted in several StarText. columns, like WOW, FL, and " PCINFO. Also from the columnists, StarSIG welcomes the return of Marty Davis (NOTSO).

Join us any User Group Saturday at 9 AM. All are welcome.

*William* L. *Jones* 

#### Visual Basic SIG-Beginning

The September meeting of the Beginning Visual Basic SIG will feature the return of Gene Hamelman to discuss the differences between procedural programming (as in QuickBasic) and eventdriven programming (as in Visual Basic). This is a basic change in programming concepts introduced by Visual Basic and exemplifies one of the real strengths of Visual Basic. Bring your questions on event-driven programming to Gene this month.

During the August meeting, we discussed topics of interest to beginning programmers (just took off the shrink-wrap!). This program is entitled "For Beginners Only" and is repeated each February and August to assist newcomers to Visual Basic.

Several members have expressed an interest in presenting examples of their Visual Basic programming efforts in response to my request. Let me know if you are interested and I will schedule you . into the program. Remember, the fundamental purpose of the NTPCUG is "members helping members."

Bring your questions on Beginning Visual Basic to our meeting beginning at 8:00 AM in September. Check the lobby screens for the room assignment.

#### *Jim Carter*

#### Visual Basic SIG

: The September meeting of the Vis ual Basic SIG will include a presentation of programming techniques. Woody will describe the advantages of good programming practice and demonstrate with sample code examples.

The NTPCUG User-To-User Program is supported by both Visual Basic SIGs to provide assistance to Visual Basic programmers. For details, see the listings for this program near the back of this newsletter.

In future months, Woody is considering demonstrating the techniques for developing Help files for specific applications. Is this a topic you would be interested in hearing about? See Woody with your comments.

The Visual Basic SIG meets at 9:00 AM. Check the screens in the Infomart lobby for room assignment.

> *Jim Carter* & *Woody Pewitt*

#### *Word for Windows* SIG

A good understanding of the "cultural differences" between Word for Windows and WordPerfect can make all the difference when converting to Word from WP. The SIG's August presentation revolved around several conversion issues faced by most former WordPerfect users. The lack of ureveal *codes <sup>u</sup>*in Word was easily explained: they're not needed. Working in a graphical interface means being able to see'information formerly hidden such as underlining, bolding, etc. If something is not hidden, what could

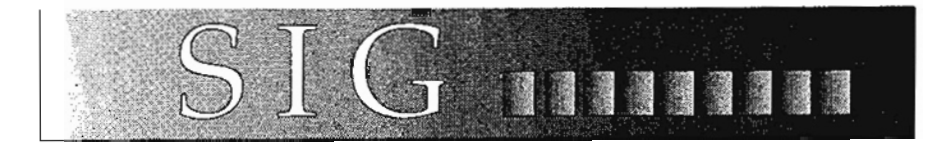

be the need to reveal it? But for those who still feel they must have some kind of reveal code, Word has a help pointer that reveals paragraph and format information.

Trying to use columns in Word for Windows instead of tables can lead to an exercise in frustration for former WP users. While WP for DOS offered three types of columns (newspaper, parallel, parallel with block protect) Word uses only a newspaper type of column. Using the suite of table features in Word gives the user the kind of control they've always wished for.

Creating what former WP users call the "F4 indent" is a simple matter of creating hanging indents. Other indents, including double-indents (WP's Shift-F4) are readily available in Word.

Turning off the WordPerfect Help feature in Word for Windows is necessary before Word will act completely as Word. While the WP help and WP navigation keys are active Word will, in some instances, behave as though it was WP!

And speaking about folks who have missed the SIG, they might want to know that the consensus of the Word for Windows membership is that the SIG should continue to meet at its current time. Trying to move the timing would interfere attendance at other SIGs. Hope to see y'all there!

Next month: Macros for real peopIe. No, you don't need to know how to program to get on the road to automating your Word sessions. In October we'll be talking about "Things That go Bump in the Night," the rich col-

lection of macros that ship with Word. November's topic is tentative, but the incredible database toolbar in Word is a leading con-.tender for November's meeting.

#### . Tip of the Month

Need to convert documents from WordPerfect for Windows 6.0 to Word for Windows? Well, the needed converter has yet to be produced. But don't fret, the work around is simple. Just open your document(s) in WP, then press F3 (or choose Save As from the File menu) and choose the WordPerfect 5.1/5.2 format. Keep in mind that in both WP and Word you can open up to nine documents simultaneously.

If you've done a full installation you will have a macros subdirectory in your WinWord directory. Open CONVERT. DOT, select Macro from the Tools menu and you will find the batch converter that allows you to specify what you're converting from, source and target directories, etc. Once you've got the macro running go get a cup of coffee. Your files will be ready for use in Word!

#### *Beverly Kurtin*

#### *WordPerfect* (DOS) SIG

Mark the September SIG meeting on your calendar because we will be using the mark feature to create table of contents, cross- reference and indexes. These features are similar in both 5.1 and 6.0 for DOS so we'll cover both versions in the same hour. See you there!

#### Tips of the Month

Printing Problems? Here are some solutions. If the document prints, but it prints garbage, the

most likely problem is that the printer driver (the printer you have selected in WordPerfect) doesn't exactly match the printer you're actually using. Another possibility is that the printer cable isn't tight in the port.

Using a dot matrix printer to print labels. One label prints, then shoots up: about 11 inches before the second label prints: It's because the label is set up as a 8- 1/2xll paper. The height of a single row of labels should be set as the height of the paper. Select Format, Page, Paper Size, and select the Label to edit it. Make sure the paper size height is the height of the row, not  $11$ ".

Do you get memory errors, particularly when printing graphics and text? If you get beeped and have to look in the control panel, a message displays telling you there's not enough memory to print graphics. This refers to available computer memory, not printer memory.

Clear out the memory buffers such as the move/ copy buffer, the undelete buffer, exiting from document 2 (or more if in 6.0), and using the Text Mode in 6.0 instead of the Graphics mode.. The quickest way to dear these buffers is to exit WordPerfect. Also try printing the document directory from List Files without having it on the screen. If you have tables in the document but no graphics, print the document with Graphics Quality set to Medium or Draft. The end result doesn't make a difference for fonts or for the Table lines but the printer file is much smaller and it will also speed up printing.

If the printer displays a memory error *("* Printer Overrun" or *"Er*ror 21"), print just a page at time. If you have graphics in the docu~ ment, print the document once with the Graphics Quality set to

# **BBS Brouhahas**

Seems the latest brouhaha to break out on the BBS was over something that simply should not have caused the uproar it did. It is something I made passing tongue-in-cheek reference to in last month's BBS column. It is the common practice of including segments of a message you are tesponding to in your message. This is done to aid the reader of your message in following the stream of thought.

Either through laziness or inexperience some BBS users do not do a very good job of trimming out the *1/* chaff" from this quoted text. This practice is commonly referred to as, "excessive quoting", which is considered ill-mannered in E-mail circles. This practice not only wastes precious on-line resources, it also makes a poster's message difficult to read. What the excessive quater does not know is that once other users recognize them as an excessive quoter, other users tend to skip over any messages posted by the excessive quoter.

One thing to keep in mind when using our BBS, is that the BBS is a very public place where anyone with a modem may connect. We supply the public read-only access

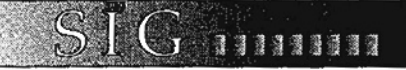

High (or Medium) and the Text Quality set to None. Then reinsert the printed document (you'll have only the graphic lines, table lines, clip art, etc.) into the printer. Print the document again, this time with the Graphics Quality set to None and the Text Quality set to High. Laser printers are so precise, everything will line up exactly.

*Lori Quinn* 

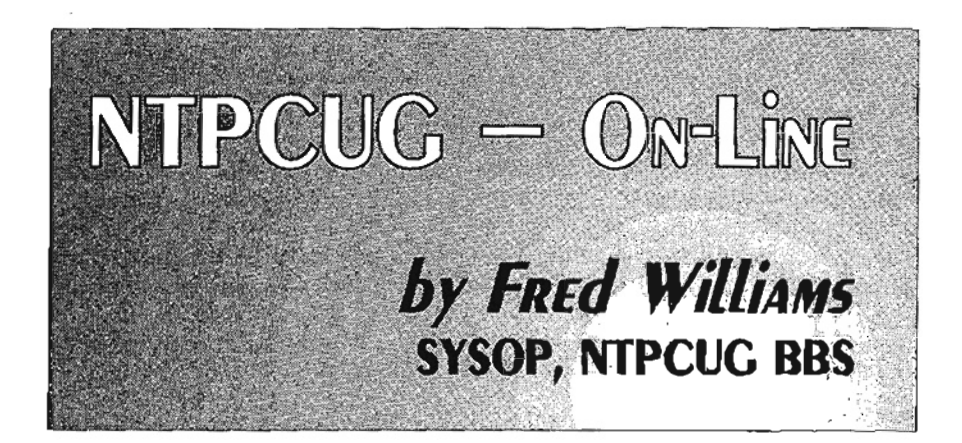

to many of our BBS conferences. This is done as a service, and of course as an enticement for nonmembers to join the NTPCUG, and thereby gain full BBS access as well as receive this excellent newsletter each month.

When posting a public message on the BBS, I would like for you to keep uppermost in your mind that others will see your message as a reflection of the NTPCUG. I mean this in no way as an attempt to suppress anyone's first amendment rights. I only ask that you reflect on what you are saying and, very importantly, how you are saying it.

Running our BBS has been quite an education for me, not so much in technology, but in (in?)human relations. Many others have expressed the innate cold and brutal

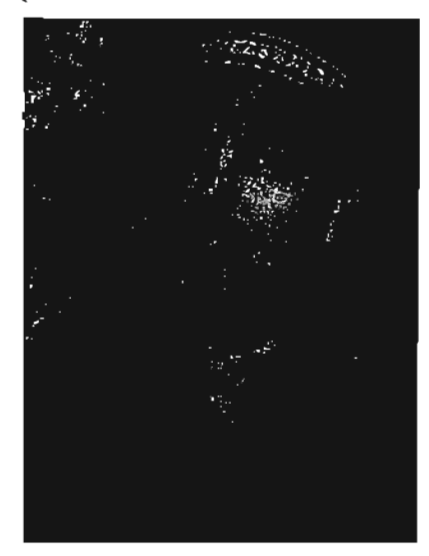

nature of the E-mail resource. I for one am a firm believer in that view.

I consider myself to be a very dryhumored individual, with a sharp point. I have had untold problems conveying messages with humor intended to others. I must assume it is because they only know me through my use of electronic media and not personally. Surely it could not be because I really am what some have called me, as I have seen my parents' marriage certificate.

I will in the future, endeavor to continue my concentrated effort of noninterference in the free flow of message traffic on our club's BBS. But, from this last episode, I have learned that to procrastinate on one's duties can often be no better than overreacting. I also will no longer publicly respond to any BBS user who manages to stretch the rubber band too tight. I will definitely respond in private Email.

With the soon-to-be Internet connection, our club has the opportunity to become even more internationally known. How others perceive our dub will be a direct reflection of how they perceive our member's publicly posted messages. This is something I hope we all can remember.

Fred *Williams* 

# Kathryn Loafman Steps Down, DOM Squad Seeking New Leader

With regret, I would like to announce that Kathryn Loafman has stepped down as the leader of the DOM Squad. Kathryn's professional responsibilities have increased, making her continued leadership impossible. Kathryn has done an outstanding job with the DOM for many years and her input and leadership will be missed. Kathryn's contributions have been so valuable to the user group, that in 1993 she was awarded Member Emeritus by the NTPCUG Board of Directors. Please join me in wishing Kathryn well in her future endeavors.

The DOM Squad is looking for a new leader to steer the organization into the future. The DOM has many volunteers in place to assist the new leader. If you are interested, please contact me or one of the members of the NTPCUG Board of Directors. Your user group has a need, and you might be able to help.

#### *Mark Gruner*

#### Disks of the Month (DOM) for August

#### Note: All of these disks are distributed on 1.44M disk only

*Disk* 898. *NetBench 2.10,*   $8/93$  – PC Magazine Network Benchmark Ziff-Davis Benchmark Operation, One Copley Parkway, Suite 510, Morrisville, NC 27560

NetBench can be used to determine what type of network configuration is most effective for a simulated network load.

TWo tests are run, the Network Interface Card and I/O Throughput, to measure throughput over time at the network interface card or at the file server disk I/O subsystem. These tests are influenced by the same items that influence performance of a user application on a network: the operating system used by the network, memory, memory cache, CPU types and speeds, server disk speeds, and the Network Interface Cards.

Modifications to test parameters (such as test duration and file size, as well as modifications to the network system under examination) produce results which can be comparatively analyzed and evaluated.

#### SYSTEM REQUIREMENTS:

Minimum configuration, a file server plus a computer to run the NetBench test station software, which accesses the file server through a logical drive.

GETTING STARTED:

The files are in a self-extracting archive named NET-BEN.EXE. Copy this file to a subdirectory on your hard disk, then type NETBEN.

For information about Net-Bench, read the file titled ABOUT.TXT. Read the file named READ.TXT for installation instructions. The User Guide is available as an ASCII text (NETBENCH.TXT), a Rich Text Format (NET-

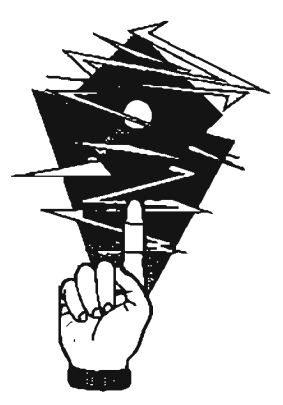

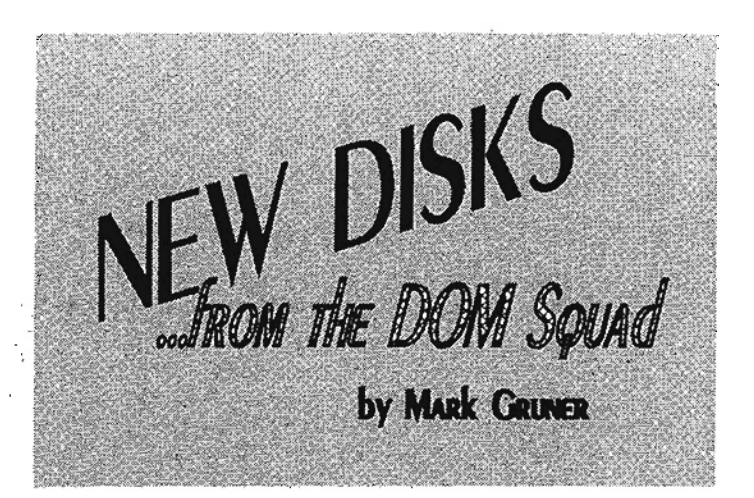

BENCH.RTF), and a Word for Wmdows 2.0a version (NET-BENCH.DOCY.

Downloaded from Compuserve by Kenneth Loafman. Readme *prepared by* Kathryn *Loafman, edited by Kenneth*  Loafman (8/94).

Disk 899. *Improv FOT Windows* 2.1, *(6194)* - DEMO of Latest Release, Improv For Windows Version 2.1 Tour

Improv is a different kind of spreadsheet. Instead of conventional rows and columns, Improv has variables or inputs that the user can move around the screen to get a different view of the information. This demo provides an excellent overview of Improv and its features. If you are looking for a spreadsheet alternative, or always want to view your spreadsheet in a different way, check out Improv.

To install the program, place this disk in drive *A:,* start Wmdows, Select File Run, and type A:INSTALL in the text box. Then answer the questions that appear on your screen.

The Demo walks you through the basic features of Improv and also specifically discusses Building a Simple Sheet, Meaningful Formulas, Expanding the Sheet, and Improv Potential. The demo program is very easy to use, buttons appear on the bottom of

the screen to help navigate through the demo.

This software was donated by Lotus Development Corporation.

*This reuiew prepared by Mark Gruner, edited by Will Davis*  (8/94).

Disk 900. 1-2-3 *For Windows*  5.0, (6/94) - DEMO of Latest Release, By Lotus Development Corporation

The new release of 1-2-3 for Wmdows version 5.0 is full of features, new and old. This demo provides on overview of the capabilities of the latest release.

To install the program, place this disk in drive A:, start Wmdows, Select File Run, and type A:INSTALL in the text box. Then answer the questions that appear on your screen.

The Demo walks you through the basic features of the new release and also specifically discusses Macros, Databases, Drawing, Charts, and Hot Features. The demo program is very easy to use, buttons appear on the bottom of the screen to help navigate through the demo.

This software was donated by Lotus Development Corporation.

> *This rroiew prepared by Mark Gruner, edited by Will Davis*  (8/94).

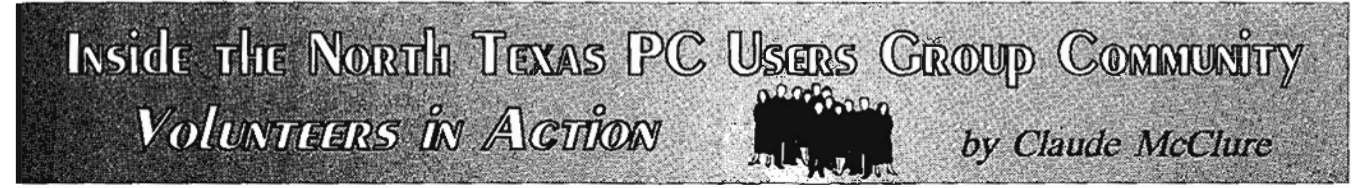

# Classy **Computer** Classes

Children of North Texas are signing up for their classes at our many area schools, and 'tis the season of selecting electives. There is the same sort of excitement at the NTPCUG now. The Special Interest Groups (SIGS) speak to our interest in new programs and hardware but also to the desire to learn. There is even a Personal Users SIG for discovering the basics of computers.

Our user group is fortunate to have an excellent team of SIG leaders who know their specialty. They attend separate meetings on the subject, visit with software vendors, and spend hours preparing for the hour or two of

Infomart Liaison

Stuart Yams

Vendor Setup/Breakdown

Anchors: John Ivers Kenneth Berg

Crew: Hank Coleman Ross Jones Paul Weathers

#### Auditorium Presentations

TImothy Carmichael Chris Jung Christopher Carmichael

Information/Registration **Booth** 

Statistician: Connie Andrews

Scheduler: Bob Wuller

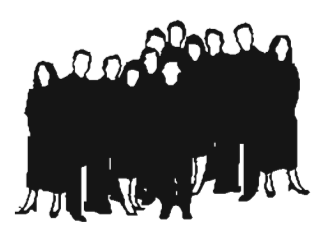

Anchors: Al Aston Eteta Eta Judy Griffiths Allan Harbaugh Hank Holt David Huckabee Cinda Lovil David Martin Paul Williams Booth Crew: Ralph Beaver Roger Bopp TIm Foster Eugene Hamelman Cheryl Hunter Richard Kellerhouse Vrrginia Kerr Claude McClure Martin Moomaw Carl Oehmann Raymond Reyes Richard Solomon Jean Waldrep Gene Wuller

Disk of the Month (DOM)

OOM Shift Supervisors: Gene Carleton Norman Dang James Donlon Kent Haven M. Pat Henley (double) Kathryn Loafman OOM Desk Crew: Joe Allen Chris Balthrop

intense discussion that takes place at the Infomart. Some of our SIG leaders ae nationally recognized and have been published in a number of other PCUG newsletters and magazines.

Be sure to thank your SIG leader this month. A lot of planiling made the computer, the overhead projector, the curriculum, and also the room available to you. Your SIG leader is Special.

The Volunteers from our July meeting are recognized on this page.

Rob Bender Philip Bridges Wendy Bryson William Farris Charles Fernandez Judy Griffiths Kent Haven Duane Martin Mac McKeethen Jan Parkhill Bob Post George Read Ed Snuggs Oscar Tyler Solomon Woldesenbet

With Special Thanks to:

Set Up Crew: Mark Gruner Kent Haven

**M** Pat Henley David Huckabee Jerry Stone Zach Loafman Kathryn Loa£man Inventory and Take-down Crew: Tom Jones Ron Parker Paul Prosek Ralph Smejkal

DOM Desk Scheduler: Charles Cashion

Disks for Review Manager: Howard Hamilton

Disk Production: Kathryn Loa£man Kenneth Loafrnan

### **VOLUNTEER INFORMATION**

1 Via BBS: (214)387-2751, (214)387-2752 or (214)263-9036 (metro). Sign up on the Volunteer Conference - make the sub· ject matter your area of interest.

**Meeting day:** Sign up at the Information Booth or DOM Booth to work those areas in a coming month.

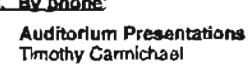

3 By phone·

DOM Sooth Scheduler Charles Cashion

DOM Software Review Frank Miller

Information Booth and General In'ormation Claude McClure

(214)519-2583 (w) (214)231-1345 (h)

(214)661-4626 (w)

(214)881-0952 (h)

(214)867-0978 (h)

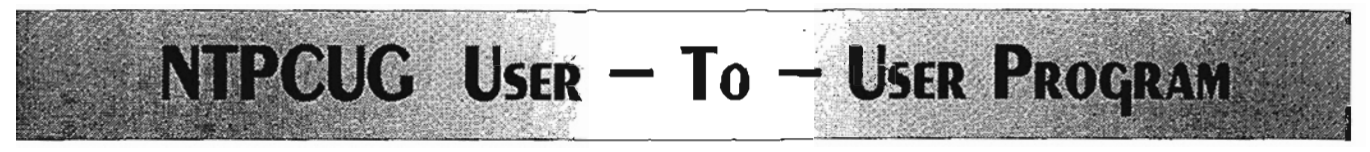

# **NTPCUG USER-TO-USER PROGRAM**

Introducing the NTPCUG User-To-User program, composed of members who are willing to donate their time to help others with software and hardware questions. Some of our helpers are professional consultants. All have joined the User-to-User Program because they want to share their knowledge with others and help them. They agreed to answer questions that they are comfortable handling over the phone, without charge, and Within reasonable time limits (at the volunteer's discretion).

These individuals are volunteering to assist NTPCUG members. NTPCUG is assisting in finding these volunteers for you, but cannot be responsible for unsatisfactory outcomes. Next to each subject, we will list the person's name, phone number and the times they are available. Please honor the wishes of our helpers by seeking help only during those hours.

Please try to resolve your problem by reading the manual and anyon-line help BEFORE calling.

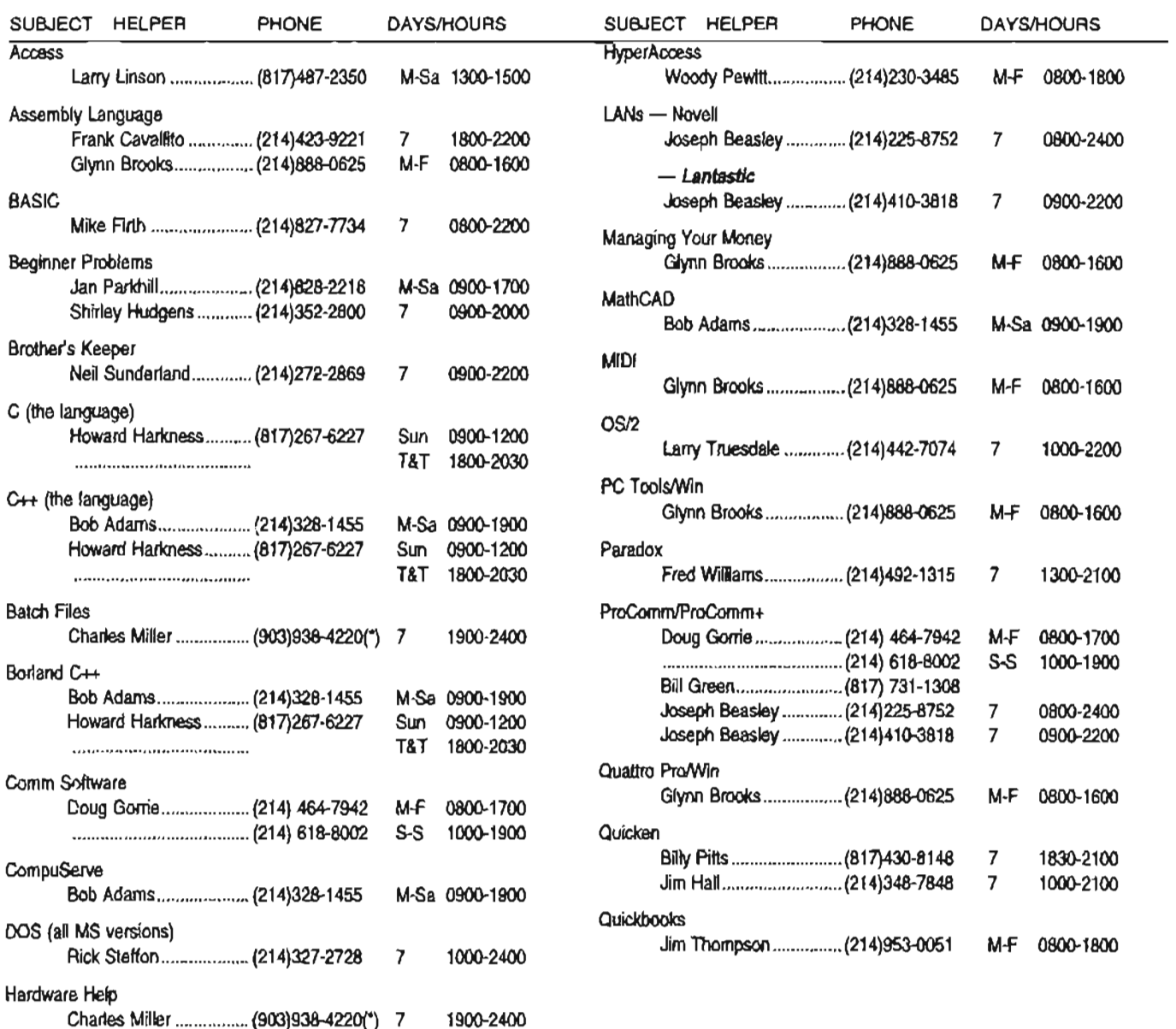

on the company's control of the company's company's company's company's company's company's company's company's

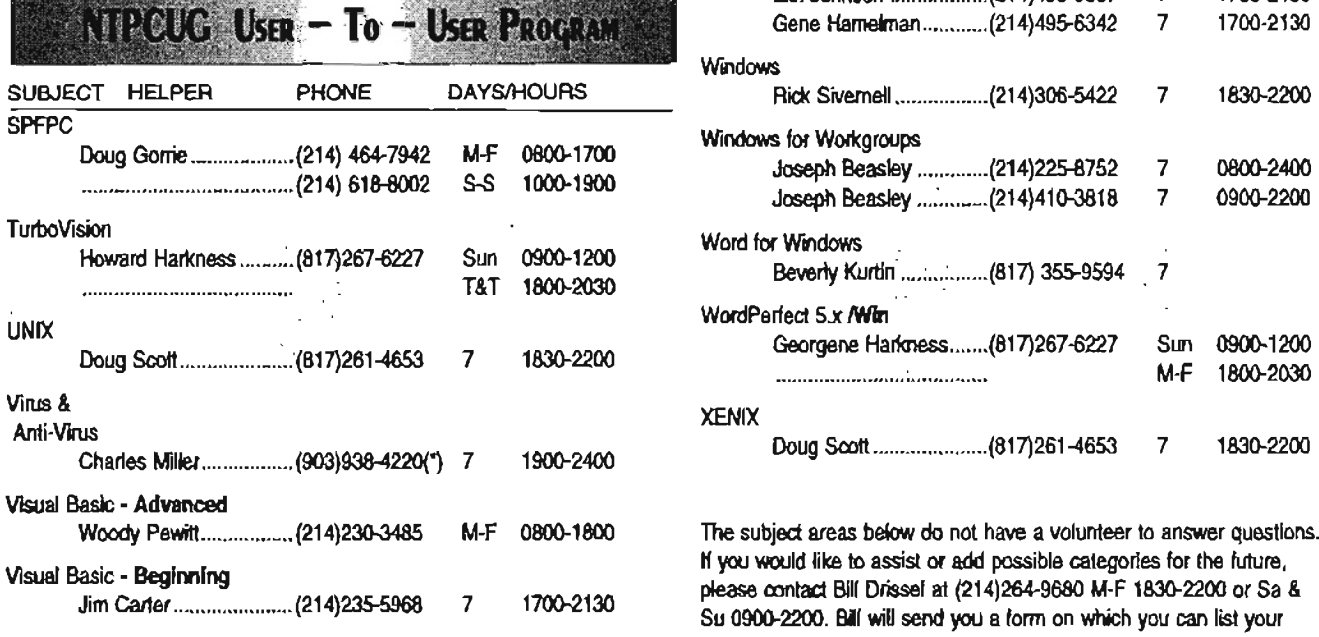

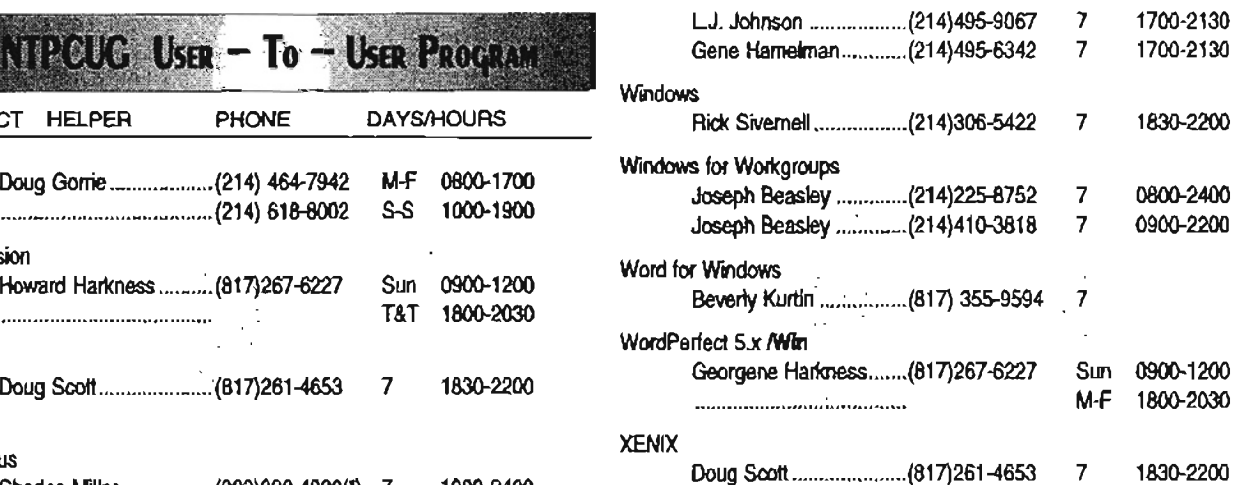

The subject areas below do not have a volunteer to answer questions. H you would like to assist or add possible categories for the future, please contact Bill Orissal at (214)264-9680 M-F 1830-2200 or Sa & Su 0900-2200. Bill will send you a form on which you can list your qualifications and sign.

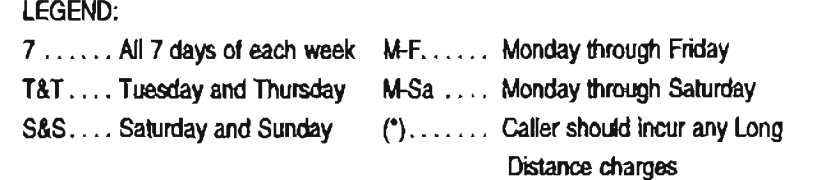

<u> Parti di Santano di Santa Parti di Santa Parti di Santa Parti di Santa Parti di Santa Parti di Santa Parti di</u>

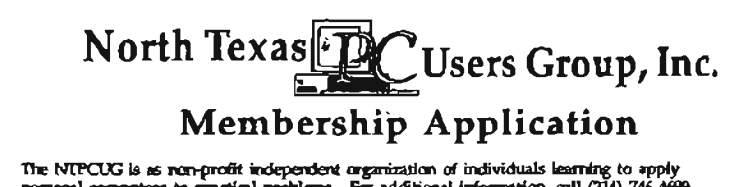

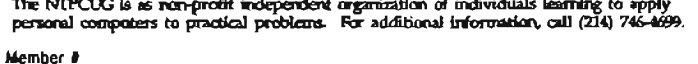

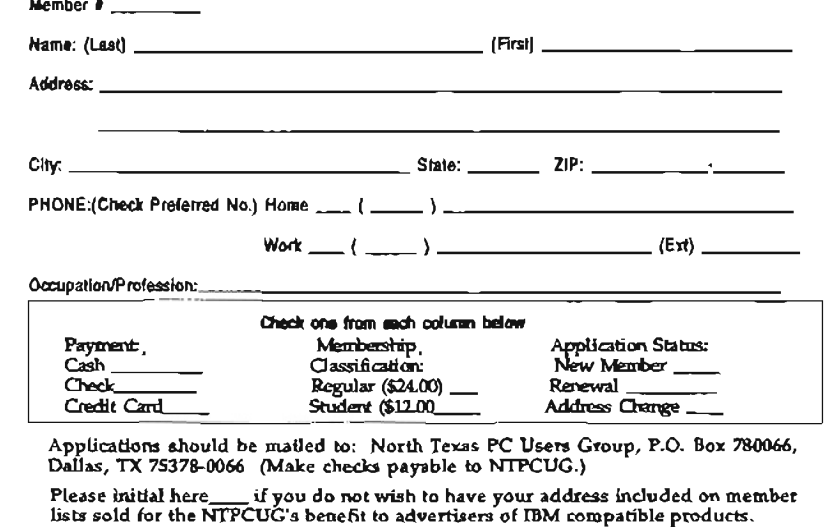

#### Areas Needing Helpers: Beginners Norton Utilities \$ & Sense OS/2 Borland Turbo C PAF CAD Pagemaker Corel Draw PC Hookup Dataflex Personal Tax dBase, dBase III+IIV Preparer DeskLink PKzipIPKUNzip Desktop Publishing Portfolio Analyzer DOS (MS) Q&A File DR DOS Q&A *Easy* Text **First Choice** *First* Publisher Fox Pro Fund Watch Plus Harvard Graphics It's Legal LapUnk **Mathematica** Modems Money Counts Money Plans Microsoft C Microsoft C++ Microsoft Visual *C++*  Microsoft Word Microsoft Works MKS products **QuietWrite** *Roots*  **Smart** Smart Notes Sound Blaster Stacker **SuperCalc** Symphony TurboTax TurboVision Corel Ventura Publisher Word (see Microsoft) XTree

# North Texas PC Users Group, Inc.

P.O. Box 780066, Dallas, TX 75378-0066

Phone (214) 746-4699 for recorded information about the North Texas PC Users Group and scheduled meeting date times and locations. Please leave a message if you would like specific information about the Group.

The North Texas PC Users Group, Inc., is a nonprofit, independent group, not associated with IBM or any other corporation. Membership is open to owners and others' interested in exchanging ideas, information, hardware, predictions, and other items related to IBM Personal and compatible computers. To join the Group, complete the application blank printed elsewhere in

this newsletter, and send with \$24 membership dues to the Membership Director  $-$  address shown below. Subscription to the newsletter is included with each membership. The Group meets once each month, usually on the third or fourth Saturday. See inside front cover for date, time and place of the next North Texas PC Users Group meeting.

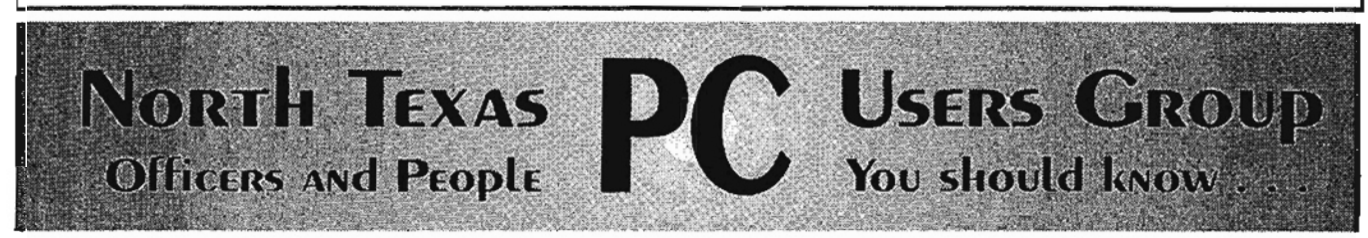

# North Texas PC Users Group, Inc. Board of Directors

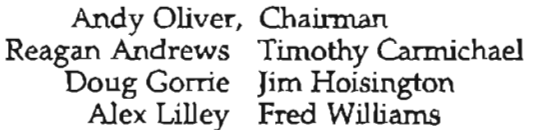

# **NTPCUG Officers**

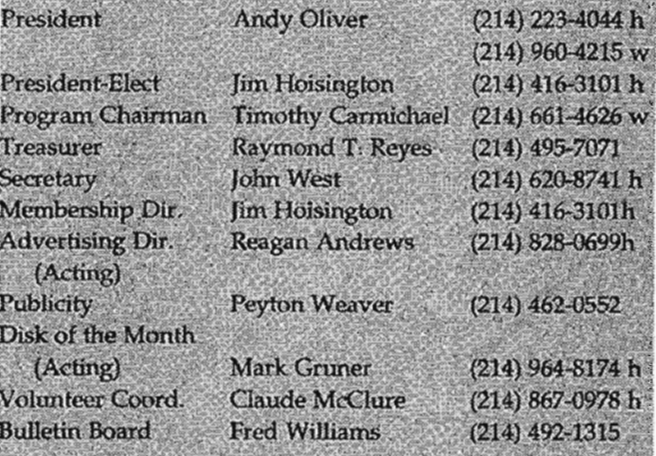

#### **Members Emeritus**

John Pribyl (1924 - 1993) Phil Chamberlain Jim Hoisington<br>David McGehee Stuart Yarus Tom Prickett Connie Andrews Kathryn Loafman

# NTPCUG Bulletin Board

NOTE: To access the BBS Metro line from outside Area Code 214, use Area Code 214. {This is NOT a toll call from Fort Worth and the Mid-Cities area.}

> Bulletin Board Settings:  $N - 8 - 1$ (No parity,  $8$  data bits, 1 stop bit)

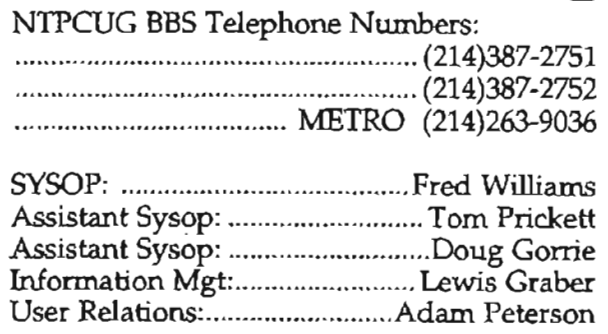

Voice line for validation problems: (214)682-0725 ............................. Ask for Adam

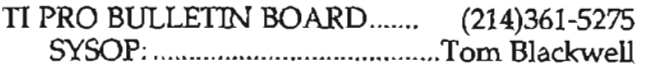

#### Address Changes, etc...

Payment of dues, address changes, and inquiries about membership should be directed to:

NTPCUG Membership Director P.O. Box 780066 Dallas, Texas 75378-0066

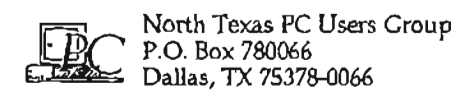

Address Correction Requested.

Non Profit Org. U. S. Postage Paid Arlington, TX Permit No. 823

 $\sim$   $_{\star}$ 

13.9

Member # 2933 **Ex**pires 10/31/1994<br>Thomas C. Browning<br>5923 Over Downs Cir Dallas, TX 75230

1I ... ltl ,11 .. 1,1,,11.111" 1111, t

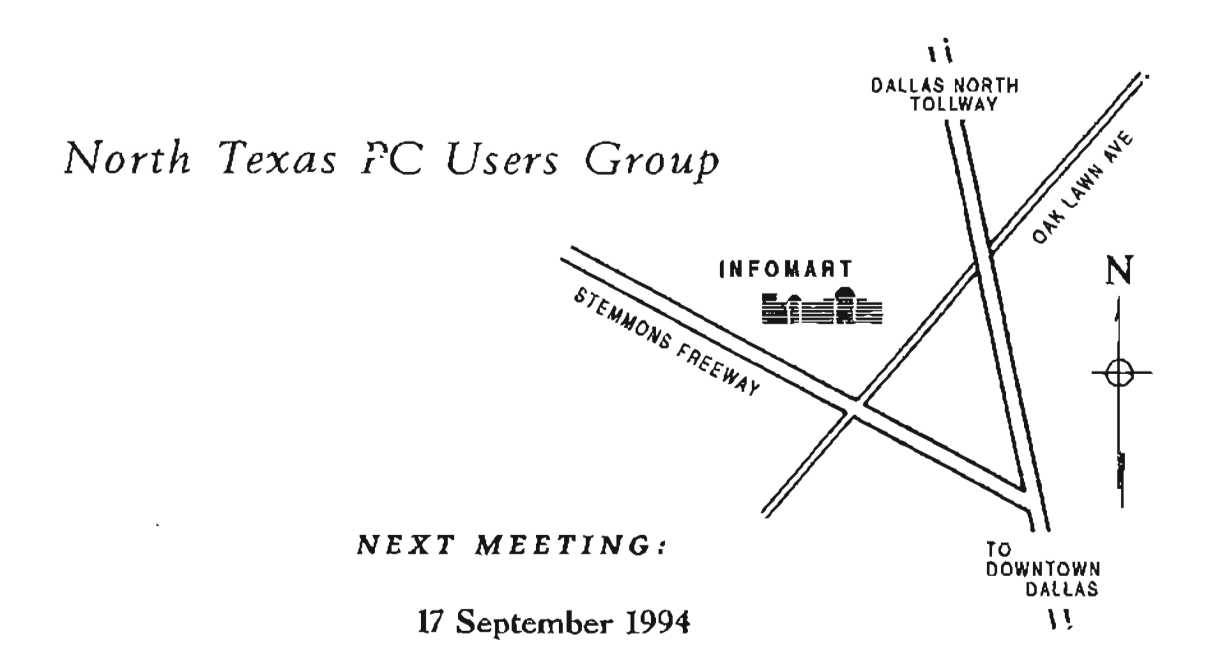